# **NOC**

# Navodila za uporabo LCD-monitorja **G2460PQU/G2460FQ/G2460PF** LED osvetlitev ozadja

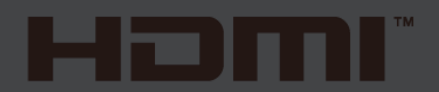

www.aoc.com **©**2015 AOC. All Rights Reserved.

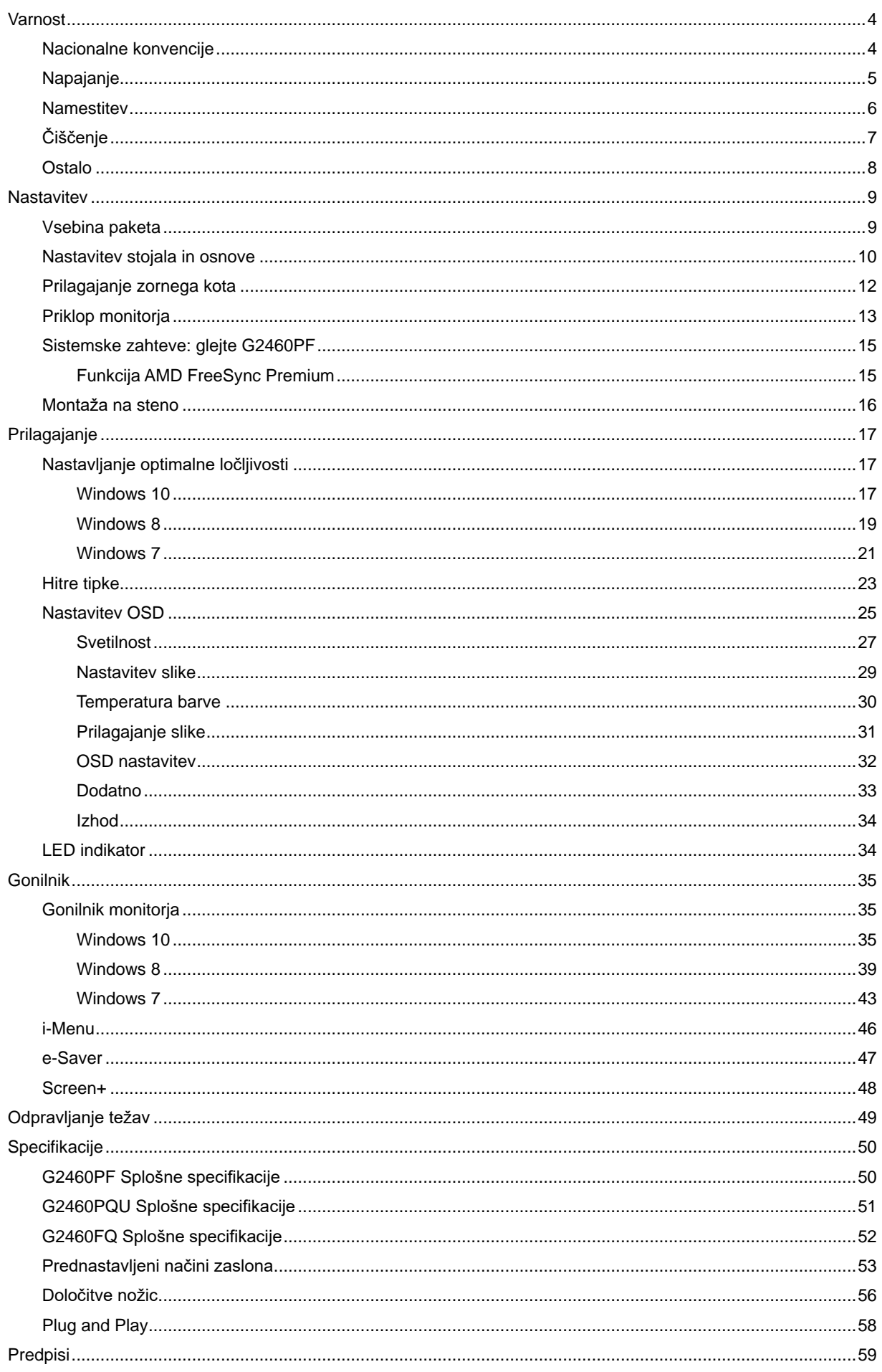

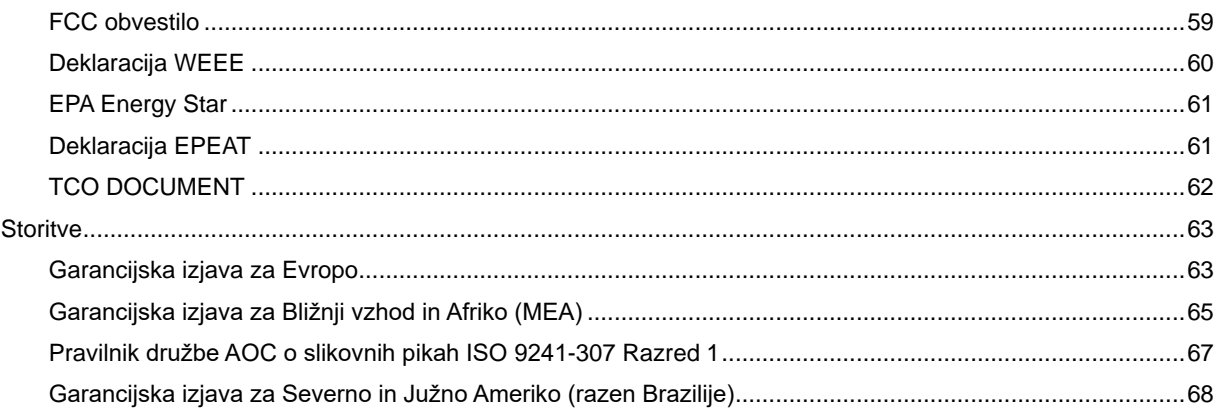

# <span id="page-3-0"></span>**Varnost**

# <span id="page-3-1"></span>**Nacionalne konvencije**

Naslednje podrubrike opisujejo nacionalne konvencije, uporabljene v tem dokumentu.

#### **Opombe, svarila in opozorila**

V priročniku so deli besedila lahko opremljeni z oznako, pisava pa je lahko odebeljena ali ležeča. Ti deli so opombe, svarila in opozorila in se uporabljajo kot sledi:

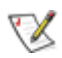

OPOMBA: OPOMBA označuje pomembne informacije, ki vam pomagajo bolje uporabljati vaš računalniški sistem.

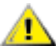

POZOR: POZOR označuje morebitno potencialno poškodbo strojne opreme ali izgubo podatkov in vam sporoča, kako se omenjeni težavi lahko izognete.

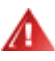

OPOZORILO: OPOZORILO označuje nevarnost za telesno poškodbo in vam sporoča, kako se težavi lahko izognete. Nekatera opozorila se lahko pojavijo v alternativnih oblikah in brez oznake. V takšnih primerih je predstavitev opozorila določena s strani pristojnega urada.

## <span id="page-4-0"></span>**Napajanje**

Monitor lahko napaja le na nalepki predpisan vir napajanja. Če glede obstoječega vira niste povsem prepričani, prosite za pomoč trgovca ali lokalno električno podjetje.

Monitor je opremljen s tri-kontaktnim ozemljenim vtikačem, takšnim, ki ima na voljo tudi tretji (ozemljitveni) kontakt. Zaradi varnosti ta vtikač lahko vstavite le v ozemljeno vtičnico. Če obstoječa vtičnica ne ustreza tri-kontaktnemu vtikaču, naj vam električar namesti pravilno vtičnico, ali pa za varno ozemljitev naprave uporabite adapter. Ne ignorirajte varnostnih zahtev v zvezi z ozemljenim vtikačem.

Med nevihto ali kadar naprave ne boste uporabljali daljši čas vtikač iztaknite iz vtičnice. To bo monitor zavarovalo pred poškodbami, ki bi bile posledica napetostnih nihanj.

Ne preobremenjujte razdelilnikov in podaljškov. Preobremenitev lahko povzroči požar ali električni udar.

<mark>∕ !</mark> ∖Za zagotavljanje zadovoljivega delovanja monitor uporabljajte le skupaj zračunalniki na seznamu UL, ki imajo primerno konfiguriran sprejemnik s 100 - 240 V AC, Min. 1.5A.

**Ale Stenska vtičnica naj bo nameščena blizu opreme in lahko doseglijva.** 

AL Samo za uporabo s priloženim napajalnim adapterjem (izhod 12V DC 3A), ki ima licenco, skladno z UL in CSA (samo pri monitorjih z napajalnim adapterjem).

## <span id="page-5-0"></span>**Namestitev**

Monitoria ne postavljajte na nestabilno držalo, stojalo, konzolo ali mizo. Če monitor pade, lahko poškoduje osebo in povzroči resno škodo na izdelku. Uporabite samo stojala, konzole ali mize, ki jih priporoča proizvajalec ali pa so priloženi izdelku. Pri nameščanju izdelka sledite navodilom proizvajalca in uporabljajte le namestitvene dodatke, ki jih priporoča proizvajalec. Kombinacijo stojala in izdelka je potrebno premikati zelo pazljivo.

Æ **A**V režo ali odprtino ohišja monitorja ne potiskajte nobenih predmetov. To lahko poškoduje električne dele in povzroči požar ali električni udar. Po monitorju nikoli ne polijte tekočine.

Л Sprednje strani monitorja ne polagajte na tla.

Če monitor namestite na steno ali postavite na polico, uporabite odobreni montažni pribor in sledite navodilom za montažo.

л Okoli monitorja pustite nekaj prostora, kot je prikazano spodaj. V nasprotnem primeru je lahko kroženje zraka nezadostno, zato lahko pregrevanje povzroči požar ali poškodbe na monitorju.

Spodaj so prikazana priporočena prezračevalna območja okoli monitorja, če je le-ta nameščen na steno ali stojalo: Installed on the wall

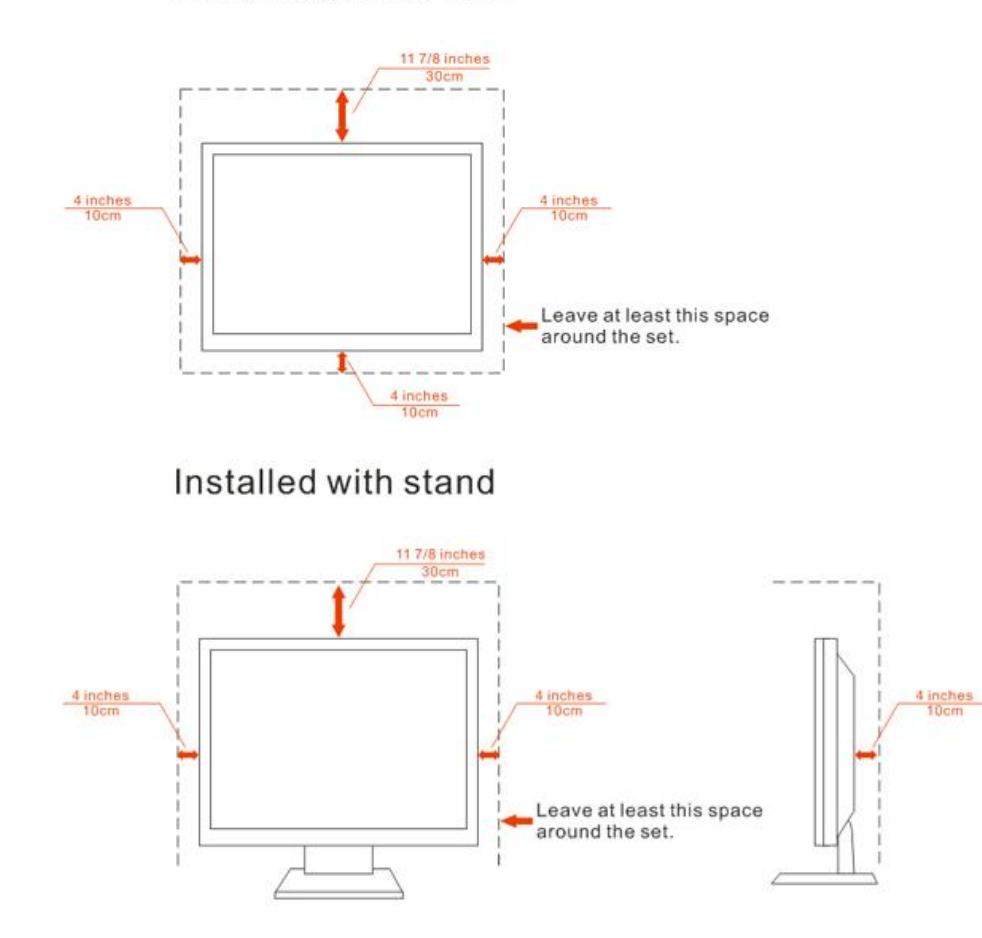

# <span id="page-6-0"></span>**Čiščenje**

S priloženo krpo redno čistite ohišje. Za odstranjevanje madežev lahko uporabite blag detergent, ne uporabljajte pa močnih detergentov, saj ti lahko razžrejo ohišje izdelka.

Pri čiščenju pazite, da vam detergent ne zaide v notranjost izdelka. Čistilna krpa naj ne bo pregroba, saj bo sicer opraskala površino zaslona.

Pred čiščenjem izdelka prosimo odklopite napajalni kabel.

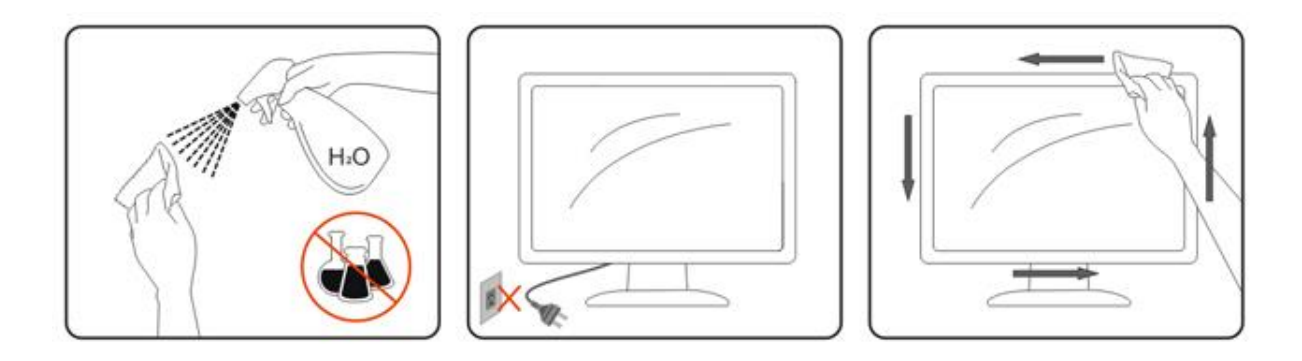

## <span id="page-7-0"></span>**Ostalo**

Ce iz izdelka prihaja čuden vonj, zvok ali dim, TAKOJ odklopite napajalni kabel in stopite v stik s servisnim centrom.

**Prepričajte se, da kakšna miza ali zavesa ne ovira prezračevalnih odprtin.** 

Med delovanjem naj na LCD monitor ne delujejo pretirane vibracije ali močni udarci.

Med delovanjem ali transportom monitorja ne trkajte po njem in pazite, da vam ne pade.

# <span id="page-8-0"></span>**Nastavitev**

# <span id="page-8-1"></span>**Vsebina paketa**

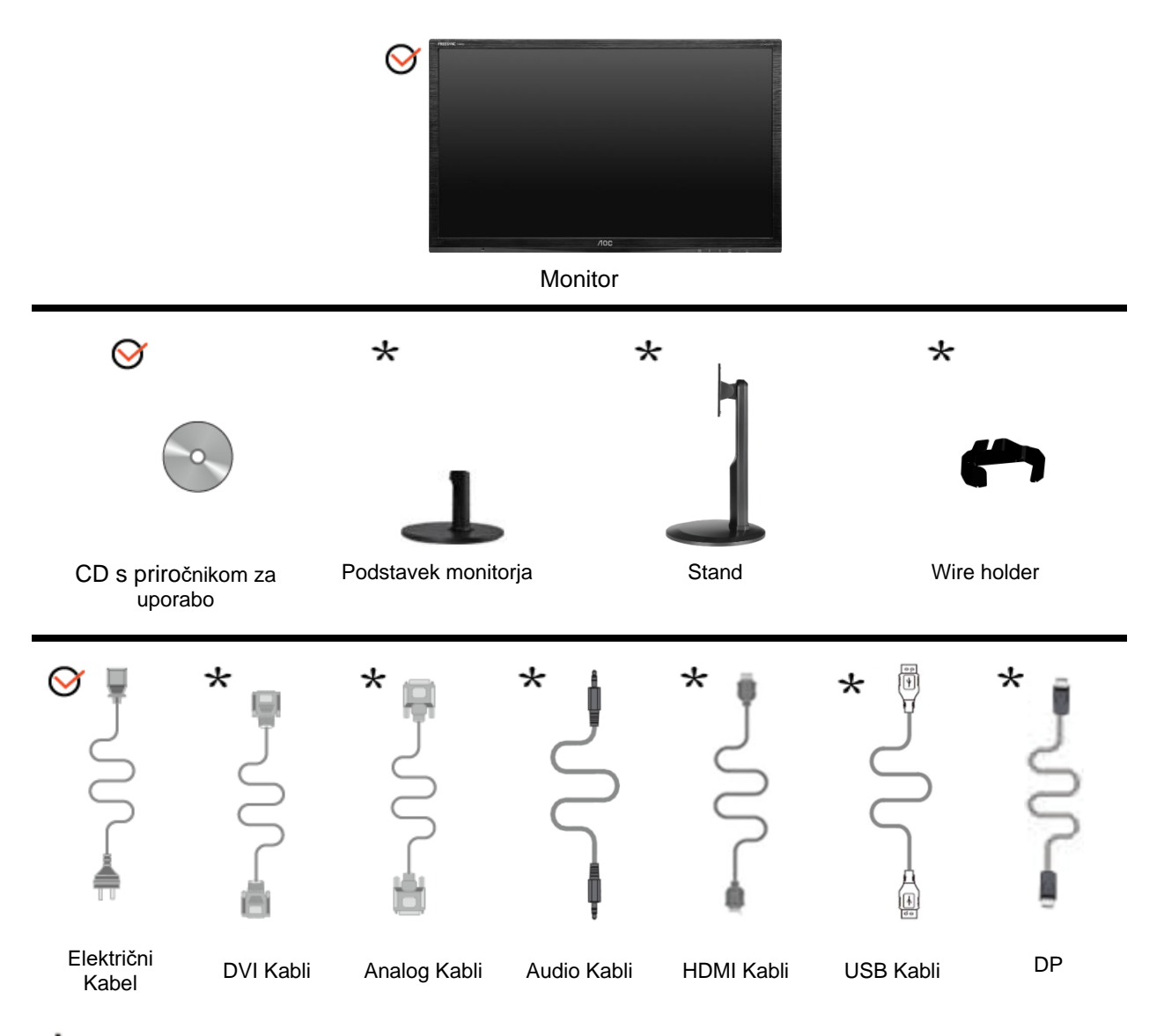

 $\star$ Za vse države in regije ne bodo na voljo vsi signalni kabli (Audio, analogni, DVI, DP, USB, HDMI kabli). Za podrobnosti se prosimo obrnite na lokalnega trgovca ali podružnico AOC..

# <span id="page-9-0"></span>**Nastavitev stojala in osnove**

Prosimo, da pri postavitvi ali odstranitvi osnove upoštevate spodnje korake. G2460FQ

Nastavitev:

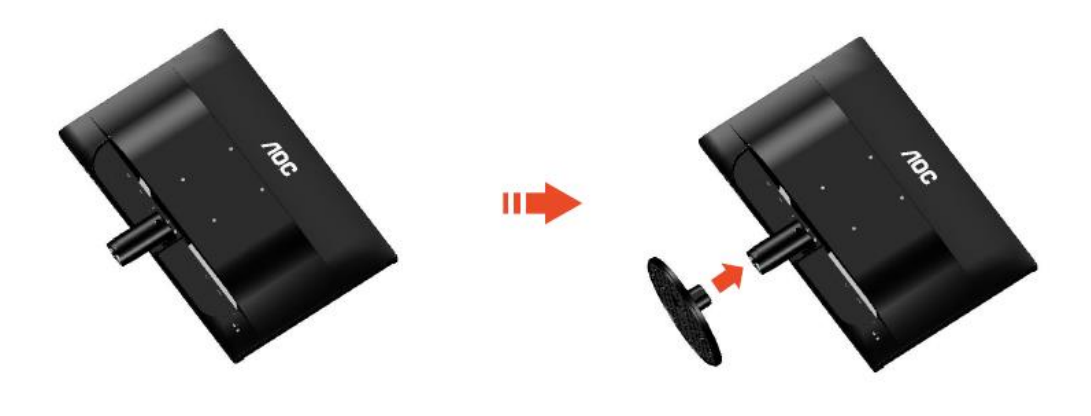

Odstranjevanje:

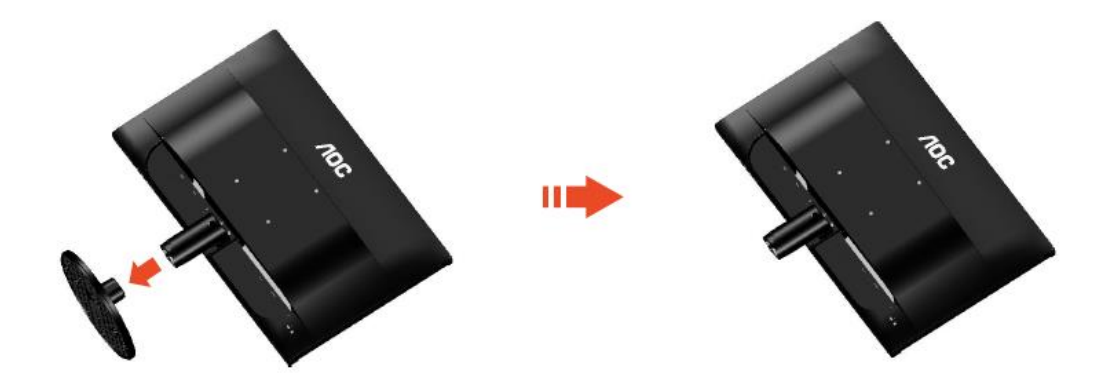

## G2460PF/G2460PQU:

Nastavitev:

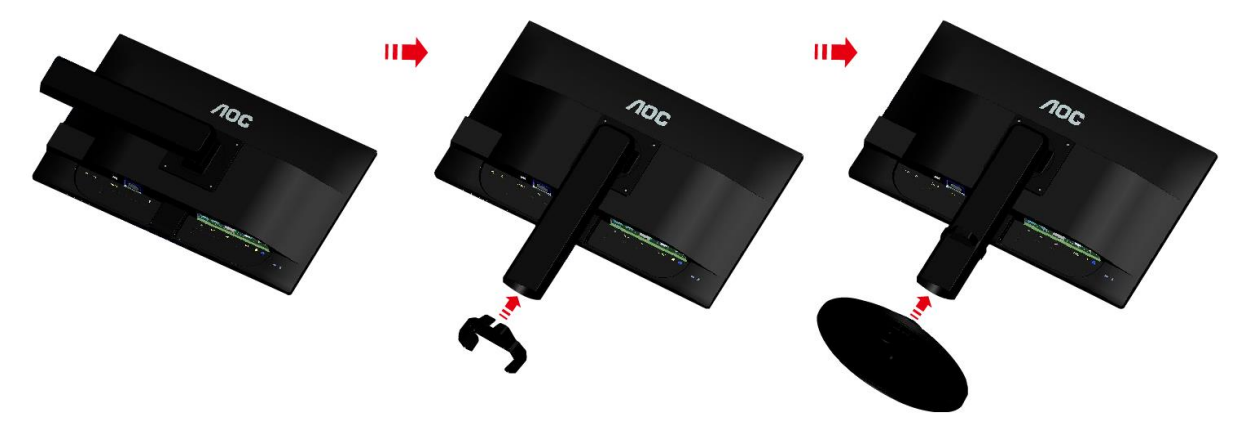

Odstranjevanje:

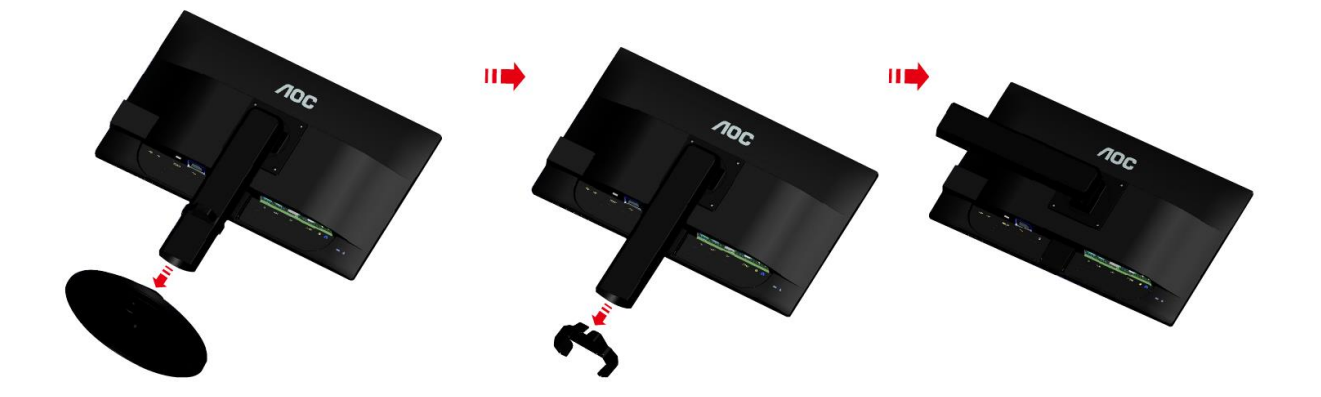

# <span id="page-11-0"></span>**Prilagajanje zornega kota**

Za optimalno gledanje priporočamo, da pogledate pravokotno proti monitorju, nato pa prilagodite najbolj primeren zorni kot.

Med prilagajanjem zornega kota držite stojalo, da monitor pri spreminjanju kota ne bo padel.

Kot monitorja lahko prilagodite od -5 ° do 20 °.

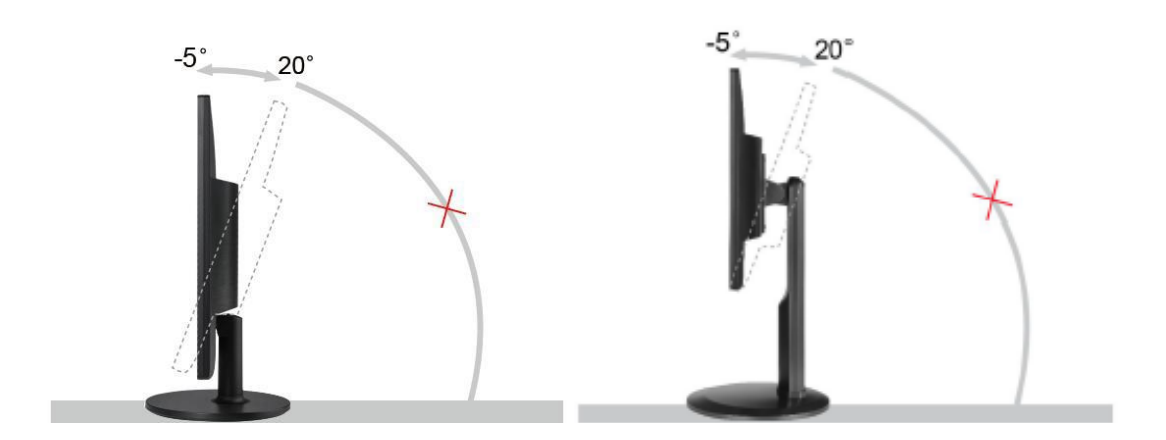

**SOPOMBA:** 

Pri spreminjanju kota se ne dotikajte LCD zaslona. LCD zaslon se lahko se poškoduje ali poči. Pri prilagajanju kota gledanja ne približujte roke reži med monitorjem in osnovo, sicer se lahko poškodujete.

# <span id="page-12-0"></span>**Priklop monitorja**

Kabelski priključki na zadnji strani monitorja in računalnika:

G2460PF/G2460PQU

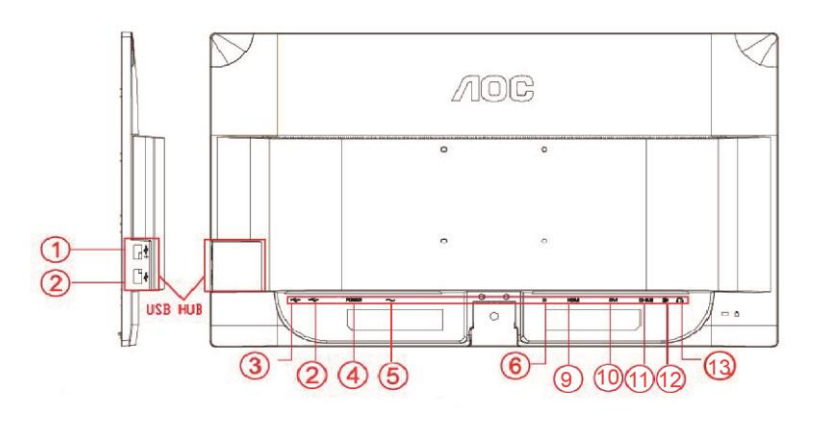

#### G2460FQ

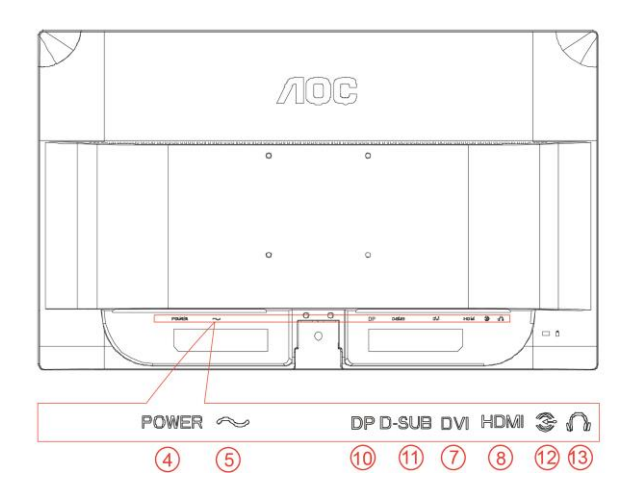

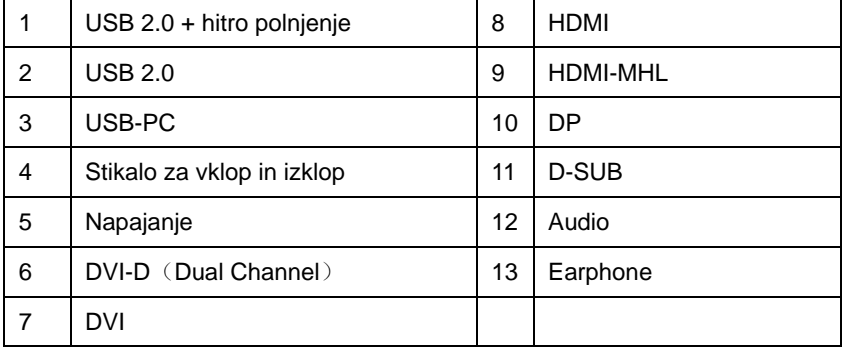

Za zaščito opreme pred priklapljanjem vedno ugasnite PC in LCD monitor.

- 1 Napajalni kabel priključite v AC vrata na zadnji strani monitorja.
- 2 (Po želji Zahteva video kartico z DVI ) -En konec DVI kabla priključite v vrata na zadnji strani monitorja, drugega pa v DVI vrata na računalniku.
- 3 En konec D-Sub kabla s 15 nožicami priključite v vrata na zadnji strani monitorja, drugega pa v D-Sub vrata na računalniku.
- 4 (Po želji Zahteva video kartico z HDMI ) Priključite en konec kabla HDMI na zadnji monitor in priključite drugi konec HDMI računalnika.
- 5 (Po želji Zahteva video kartico z DP ) Priključite en konec kabla DP na zadnji monitor in priključite drugi konec DP računalnika.
- 6 (Po želji Zahteva video kartico z Glasnost )Vklopite monitor in računalnik.
- 7 Vklopite monitor in računalnik.
- 8 USB hitro polnjenje priključek (po želji).
- 9 Podprta ločljivost video vsebin: VGA / DVI-D (Dual Channel) /DVI-D (Single Channel) / HDMI / MHL / DP.

Če se na monitorju prikaže slika, je postopek namestitve dokončan. Če monitor slike ne prikaže, glejte Odpravljanje težav.

# <span id="page-14-0"></span>**Sistemske zahteve: glejte G2460PF**

## <span id="page-14-1"></span>**Funkcija AMD FreeSync Premium**

- 1. Funkcija AMD FreeSync Premium deluje z DisplayPort.
- 2. Kompatibilna grafična kartica: Seznam priporočenih je naveden spodaj, na voljo pa je tudi na [www.AMD.com](http://www.amd.com/)
- AMD Radeon R9 295X2
- AMD Radeon R9 290X
- AMD Radeon R9 290
- AMD Radeon R9 285
- AMD Radeon R7 260X
- AMD Radeon R7 260

# <span id="page-15-0"></span>**Montaža na steno**

Priprava za namestitev opcijske stenske nosilne roke. G2460PF/G2460PQU:

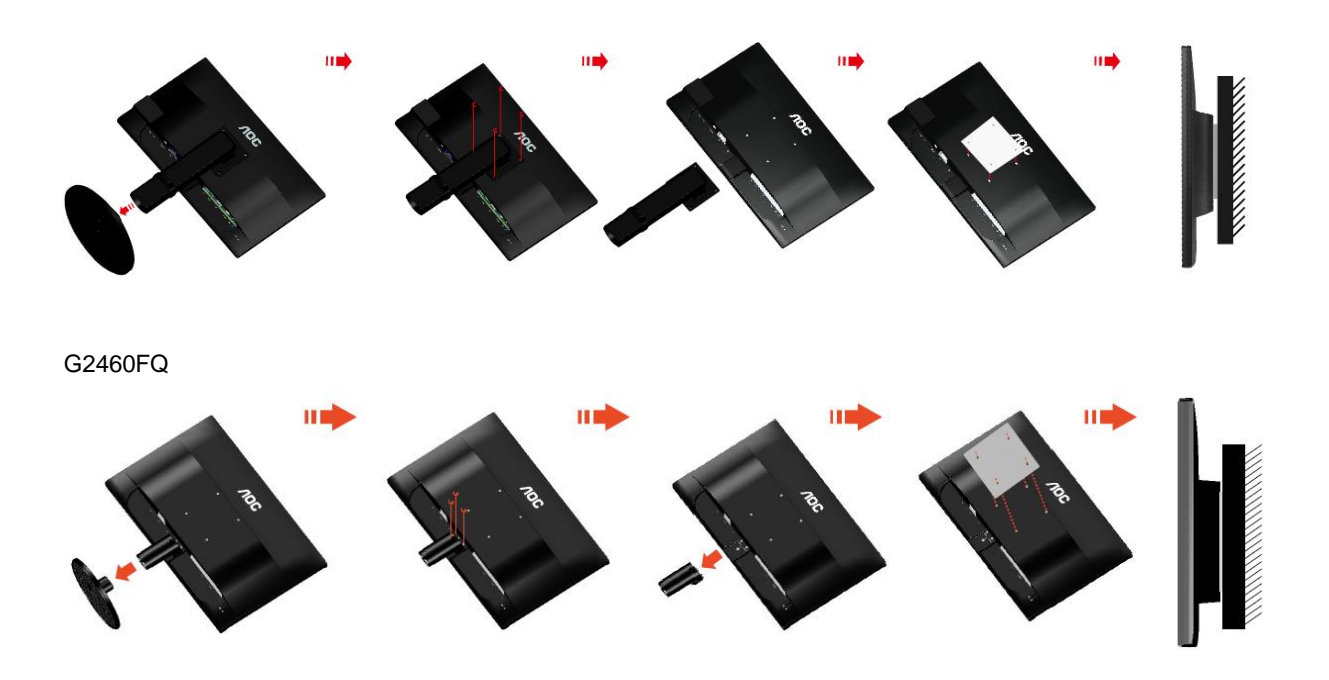

Monitor lahko pritrdite na stensko nosilno roko, ki je na voljo posebej. Pred tem postopkom odklopite napajanje. Sledite naslednjim korakom:

- 1 Odstranite osnovo.
- 2 Za sestavljanje stenske nosilne roke sledite navodilom proizvajalca.
- 3 Stensko nosilno roko namestite preko zadnjega dela monitorja. Odprtine na roki poravnajte z odprtinami na zadnjem delu monitorja.
- 4 V odprtine vstavite 4 vijake in jih privijte.
- 5 Ponovno priključite kable. Za navodila za pritrditev na steno glejte uporabniški priročnik, ki je bil priložen opcijski stenski nosilni roki.

Opomba: VESA montažne odprtine za vijake niso na voljo za vse modele; prosimo, preverite pri prodajalcu ali uradnem oddelku AOC.

# <span id="page-16-0"></span>**Prilagajanje**

# <span id="page-16-1"></span>**Nastavljanje optimalne ločljivosti**

## <span id="page-16-2"></span>**Windows 10**

#### **Za sistem Windows 10:**

- Z desno tipko miške kliknite START.
- Kliknite **"NADZORNA PLOŠČA".**

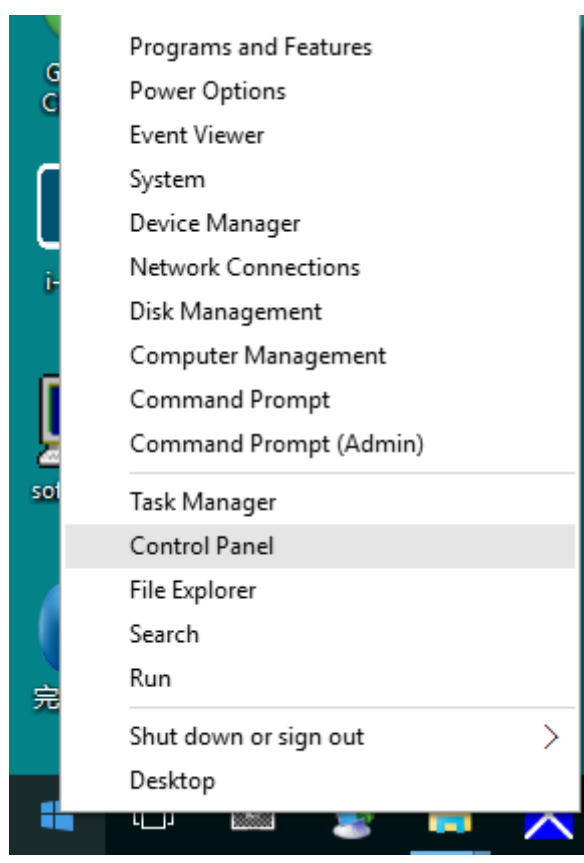

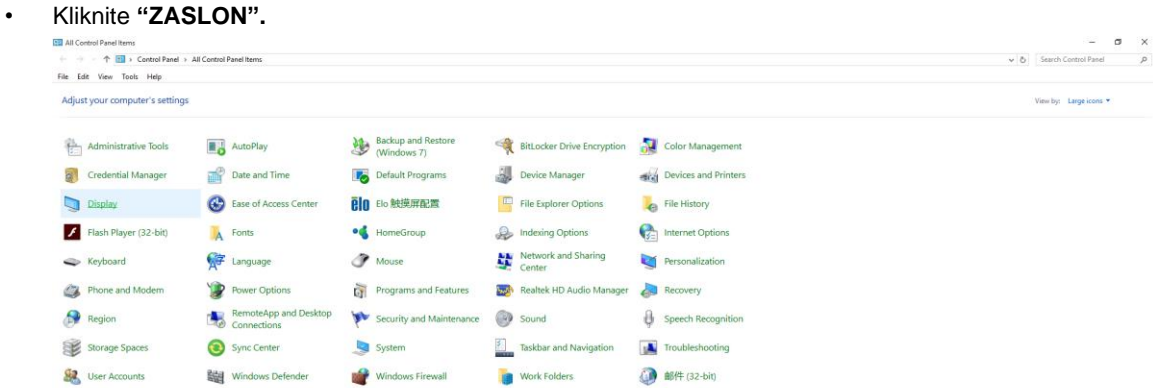

• Kliknite gumb "Spremeni nastavitve zaslona".

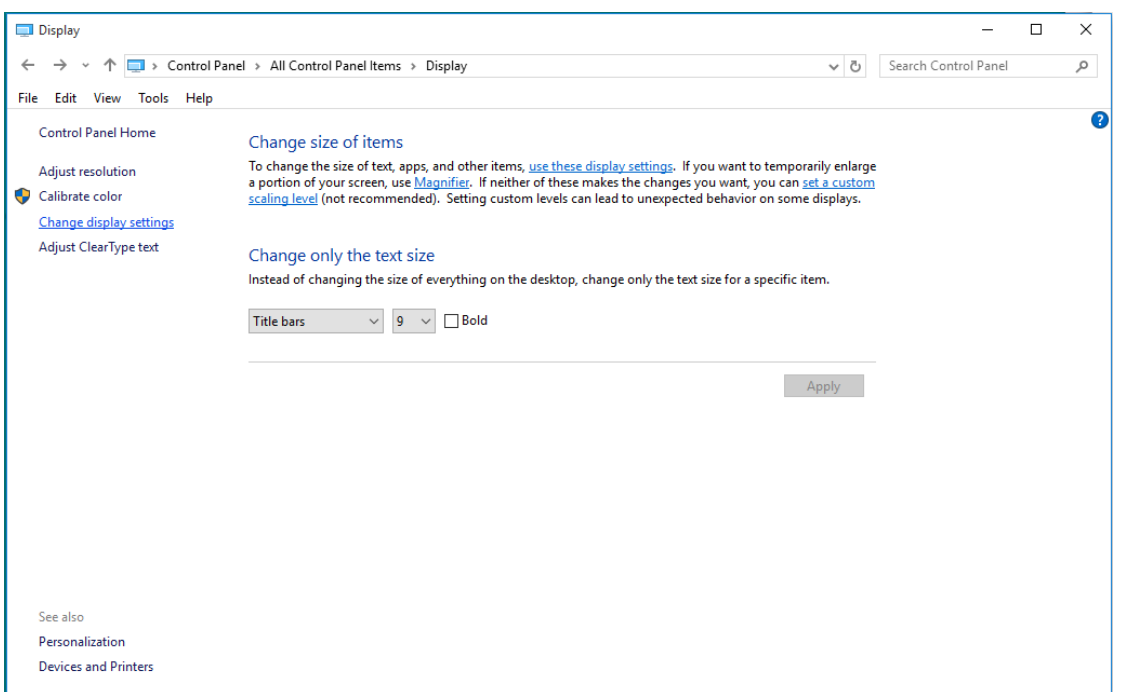

• Nastavite **SLIDE-BAR (DRSNIK)** za ločljivost na optimalno prednastavljeno ločljivost.

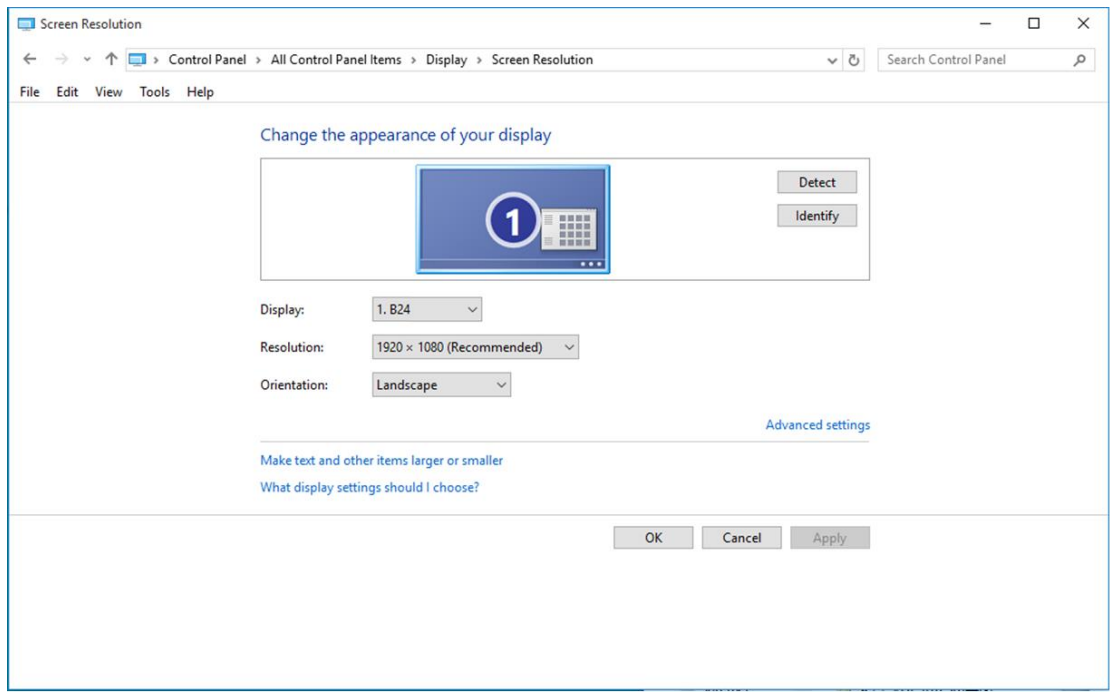

### <span id="page-18-0"></span>**Windows 8**

**Za sistem Windows 8:**

• Z desnim gumbom na miški kliknite **Vse aplikacije** na spodnjem desnem delu zaslona.

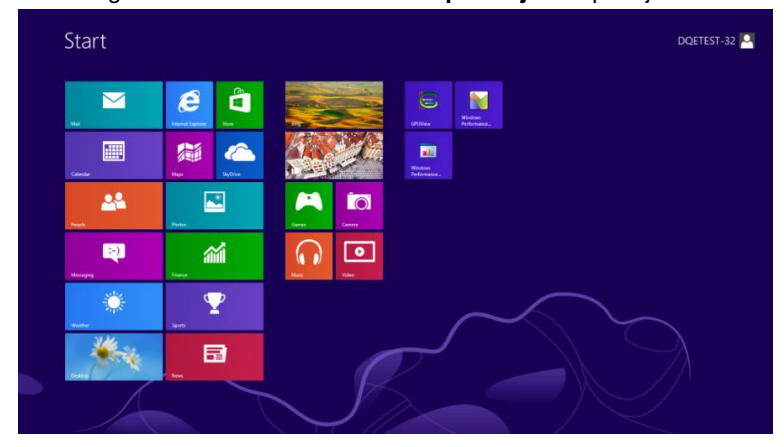

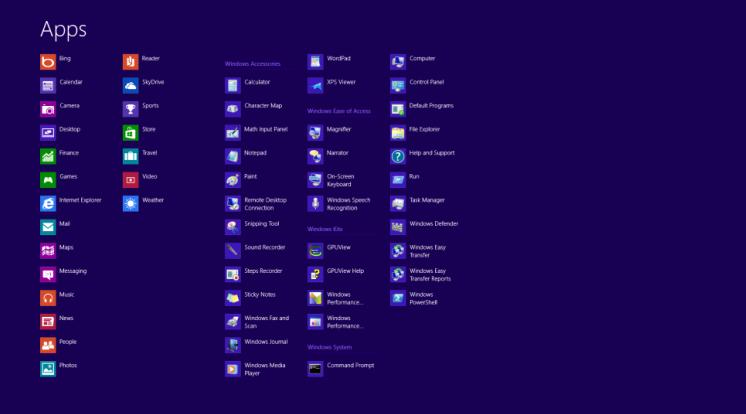

- Možnost **"Prikaži po"** nastavite na **"Zvrst"**.
- Kliknite **"Videz in prilagajanje".**

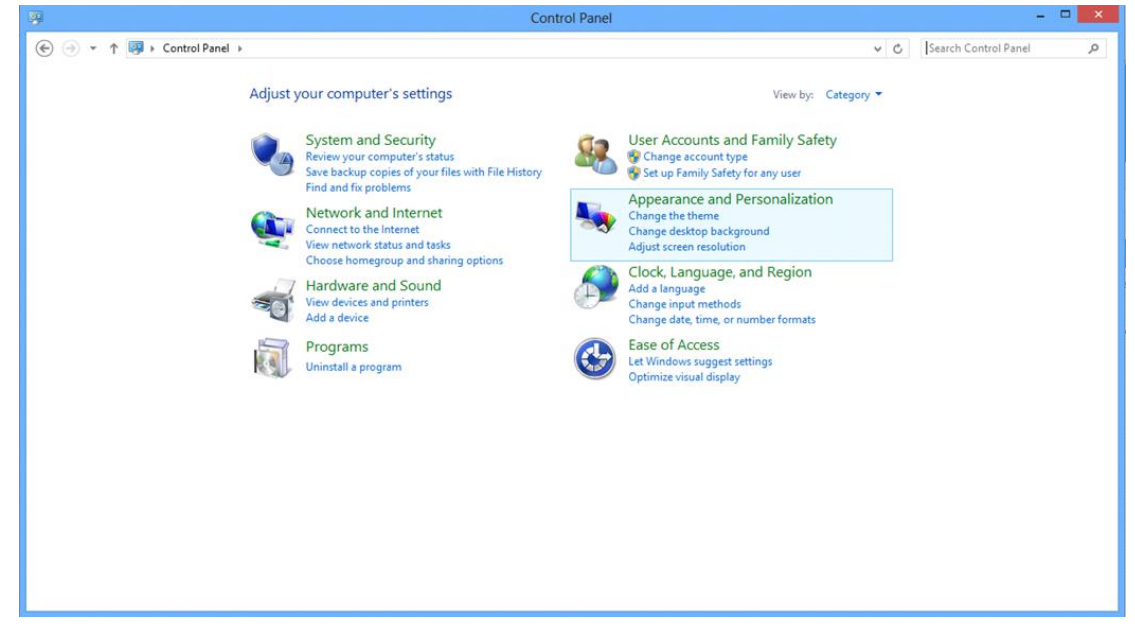

• Kliknite **"ZASLON".** 

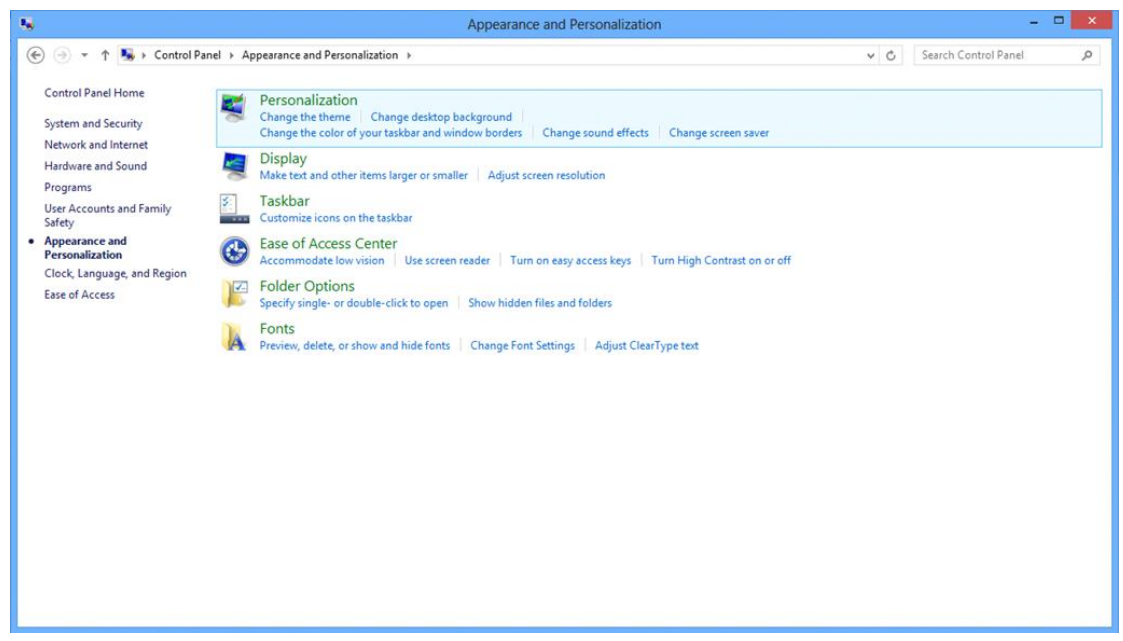

• **SLIDE-BAR (DRSNIK)** za ločljivost nastavite na optimalno vnaprej nastavljeno ločljivost.

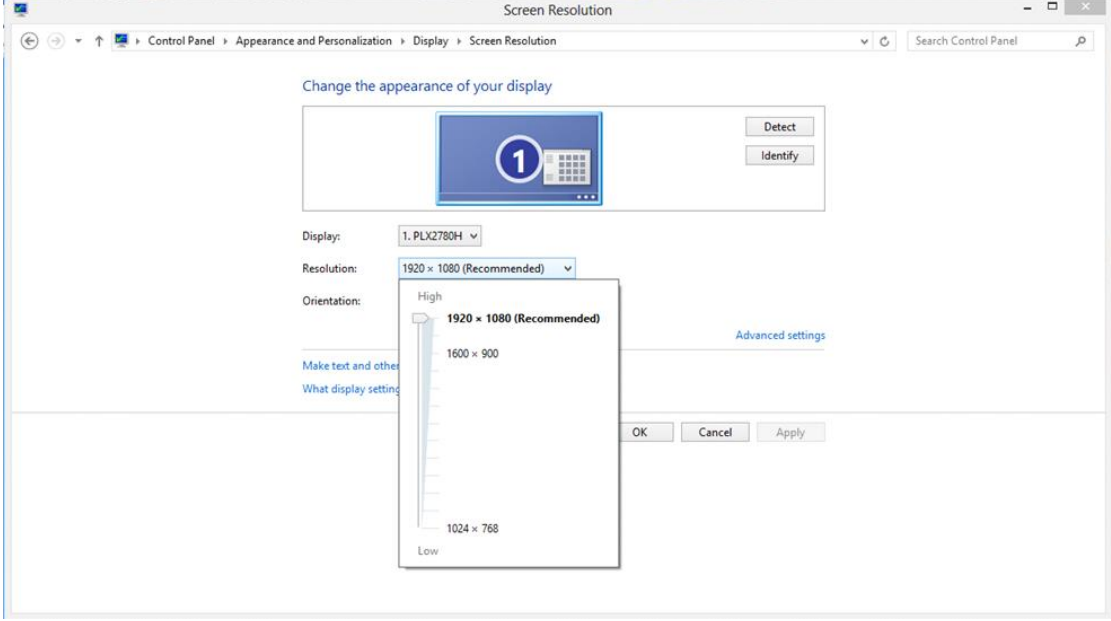

### <span id="page-20-0"></span>**Windows 7**

**Za sistem Windows 7:**

- Kliknite **START.**
- Kliknite **"NADZORNA PLOŠČA".**

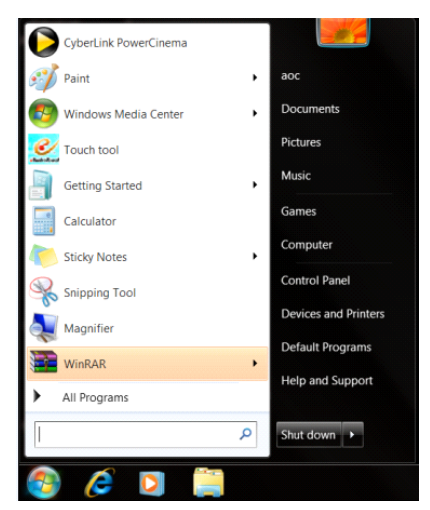

• Kliknite **"Videz".**

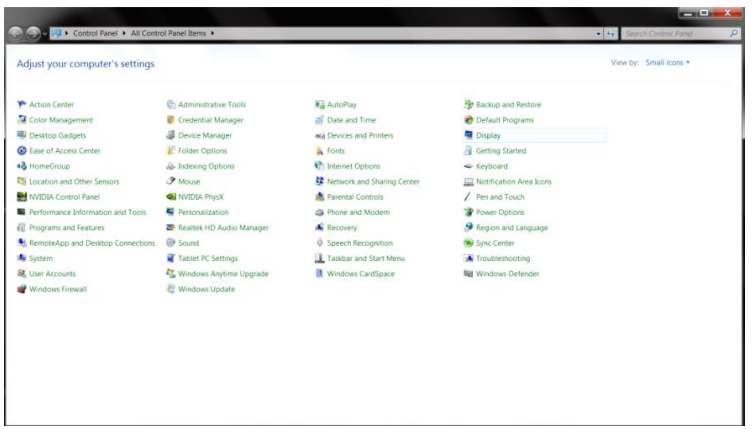

• Kliknite **"ZASLON".** 

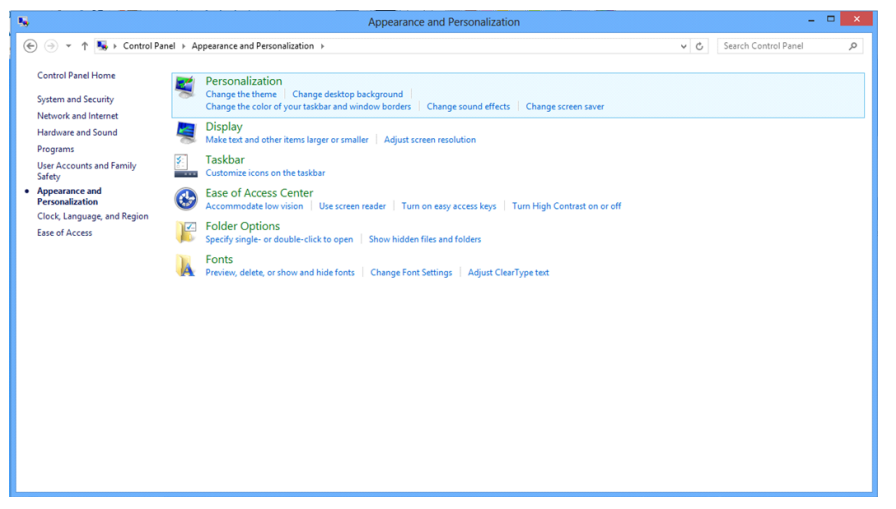

• Kliknite gumb **"Spremeni nastavitve zaslona"**.

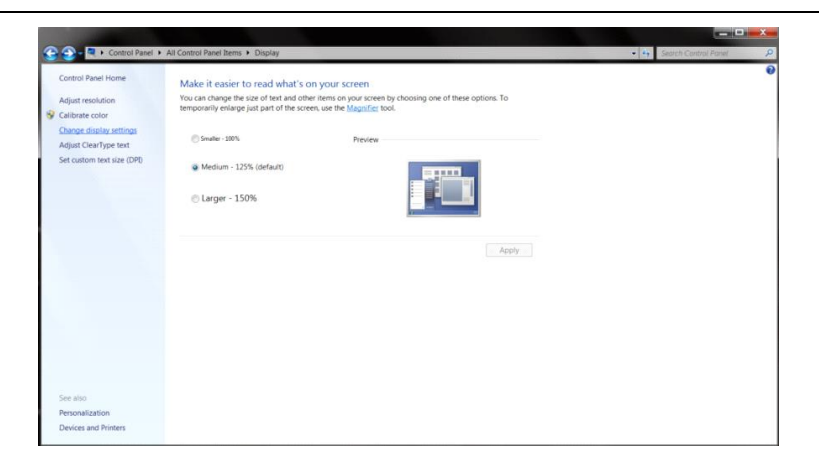

• **SLIDE-BAR (DRSNIK)** za ločljivost nastavite na optimalno vnaprej nastavljeno ločljivost.

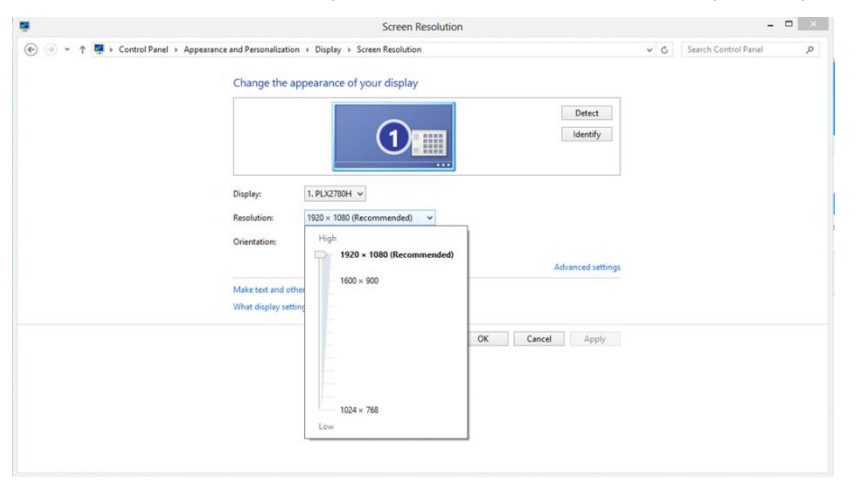

# <span id="page-22-0"></span>**Hitre tipke**

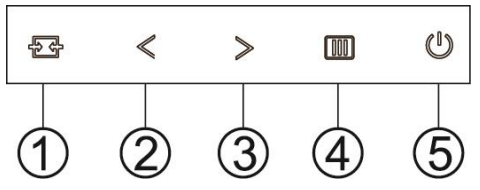

G2460PF

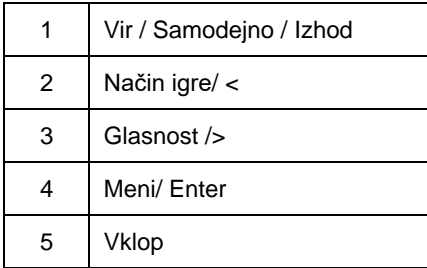

### G2460PQU

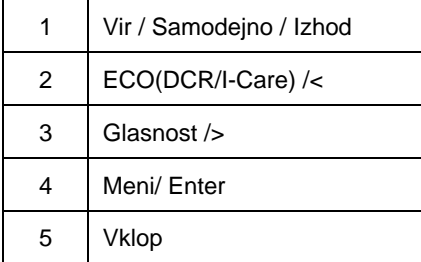

#### G2460FQ

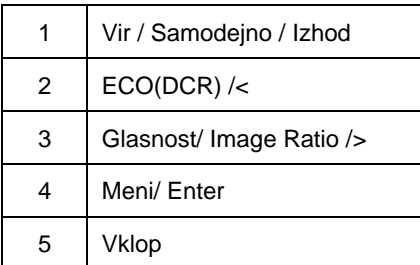

## **Vklop**

Pritisnite gumb za vklop/izklop in tako izključite monitor..

### **Meni/ Enter**

Pritisnite za zaslonski prikaz ali potrditev izbire.

## **Glasnost**

Ko ni prikaza na zaslonu (OSD), pritisnite gumb za glasnost, da vklopite črtico za nastavitev glasnosti, pritisnite < ali >, da nastavite glasnost (samo za modele z zvočniki).

## **Način igre**

Ko ni prikaza na zaslonu (OSD), pritisnite tipko minus, da odprete funkcijo načina igre, nato pa pritisnite gumb < ali >, da izberete način igre (FPS, RTS, Racing, Gamer 1 ali Gamer 2) glede na različne vrste iger.

### **Vir / Samodejno / Izhod**

Ko je OSD zaprt, pritisnite in držite gumb Auto/Source (Samodejno/Vir) 3 sekundi za samodejno konfiguracijo (samo za modele z dvema vhodoma ali več). Ko je OSD zaprt, pritisnite gumb Source (Vir) (ali Auto/Source (Samodejno/Vir)) za funkcijo tipke vira (samo za modele z dvema vhodoma ali več).

# <span id="page-24-0"></span>**Nastavitev OSD**

**Osnovna in preprosta navodila za nadzorne tipke.**

#### **G2460PF**

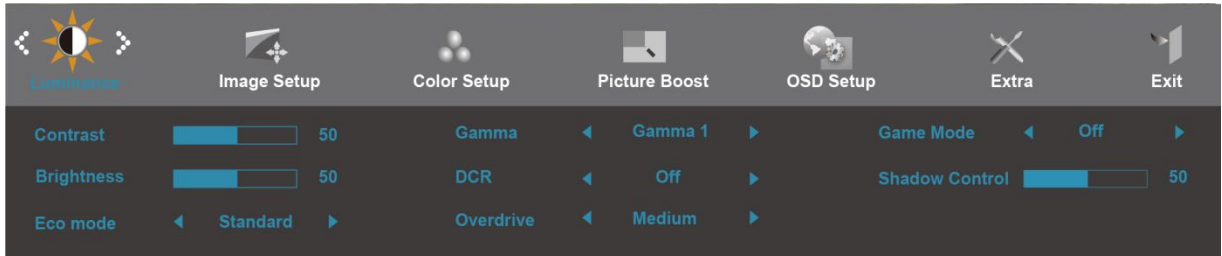

#### **G2460FQ**

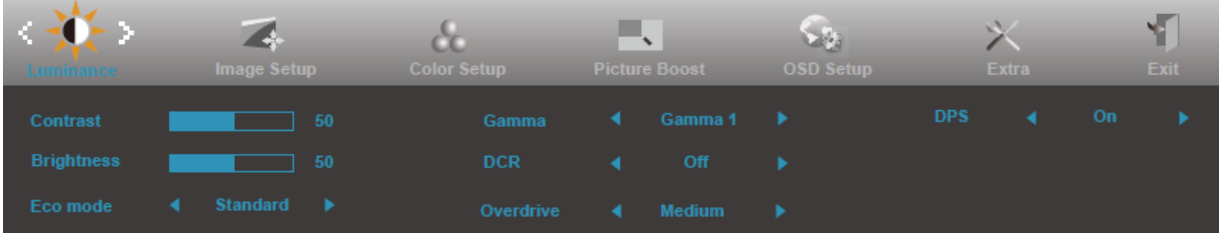

### **G2460PQU**

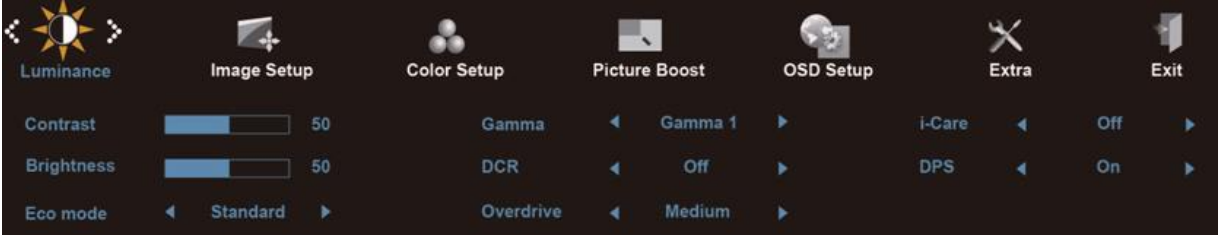

- 1) Za vstop v okno OSD pritisnite gumb **III.** button (MENI).
- 2) Pritisnite < ali > za navigacijo med funkcijami. Ko je označena izbrana funkcija, pritisnite gumb **-button (MENI)** za vstop v podmeni. Ko je označena izbrana funkcija, pritisnite gumb **IIII-button (MENI)** in io tako aktivirajte.
- 3) Pritisnite < ali > za spreminjanje nastavitev izbrane funkcije. Pritisnite < ali > za izbiro druge funkcije v podmeniju. Pritisnite **AUTO (Samodejno)** za izhod. Če želite prilagoditi katero ostalo funkcijo, ponovite koraka 2-3.
- 4) Funkcija zaklepanja OSD: Za zaklep OSD-ja pritisnite in držite gumb **IIII-button (MENI)**, medtem ko je monitor izključen in pritisnite **tipka za vklop** in tako vključite monitor. Za odklep OSD-ja pritisnite in držite gumb **-button (MENI)**, medtem ko je monitor izključen in pritisnite **tipka za vklop** in tako vključite monitor..

#### **Opombe:**

- 1) Če ima izdelek le en vhod signala, možnost "Input Select (Izbira vhoda)" ni omogočena.
- 2) ECo načini (rzaen standardnega načina), DCR, DCB način in Picture Boost, izmed teh štirih je možen samo en..

## <span id="page-26-0"></span>**Svetilnost**

#### **G2460PF**

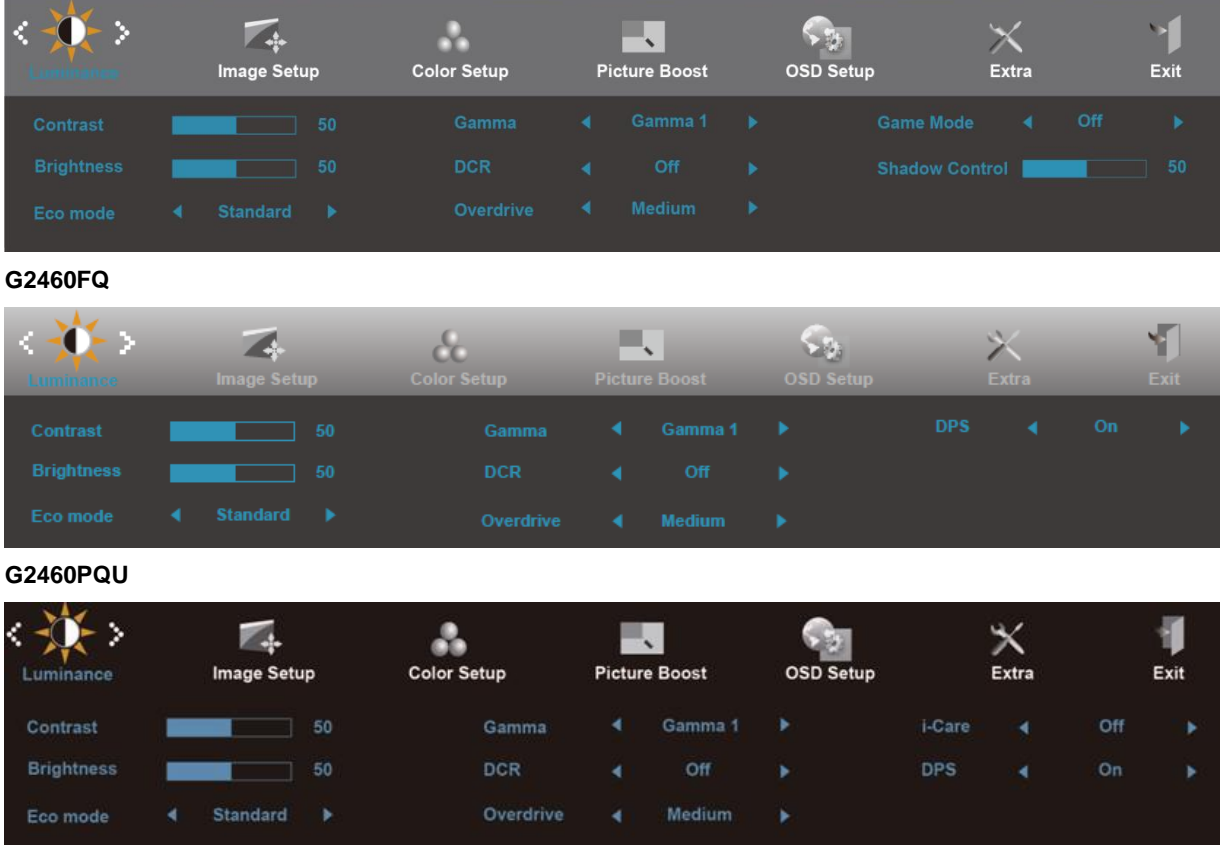

- 1. Pritisnite **III** (Meni) za prikaz menija.
- 2. Pritisnite **< ali >** za izbiro (Svetilnost), in pritisnite **III** za vstop.
- 3. Pritisnite < ali > za izbiro podmenija, in pritisnite **III** za vstop.
- 4. Pritisnite **< ali >** za nastavitev.
- 5. Pritisnite **E** za izhod.

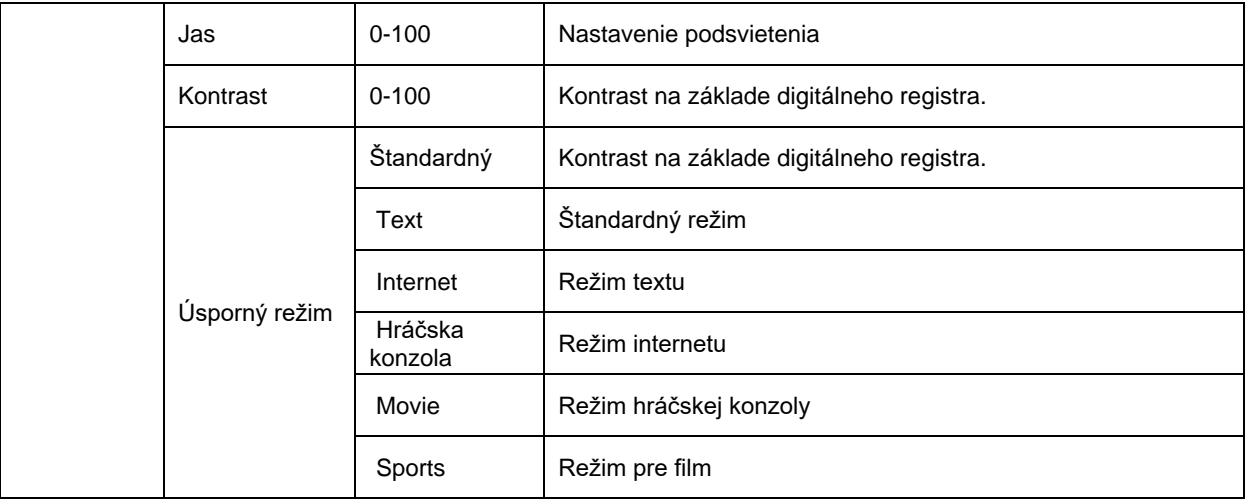

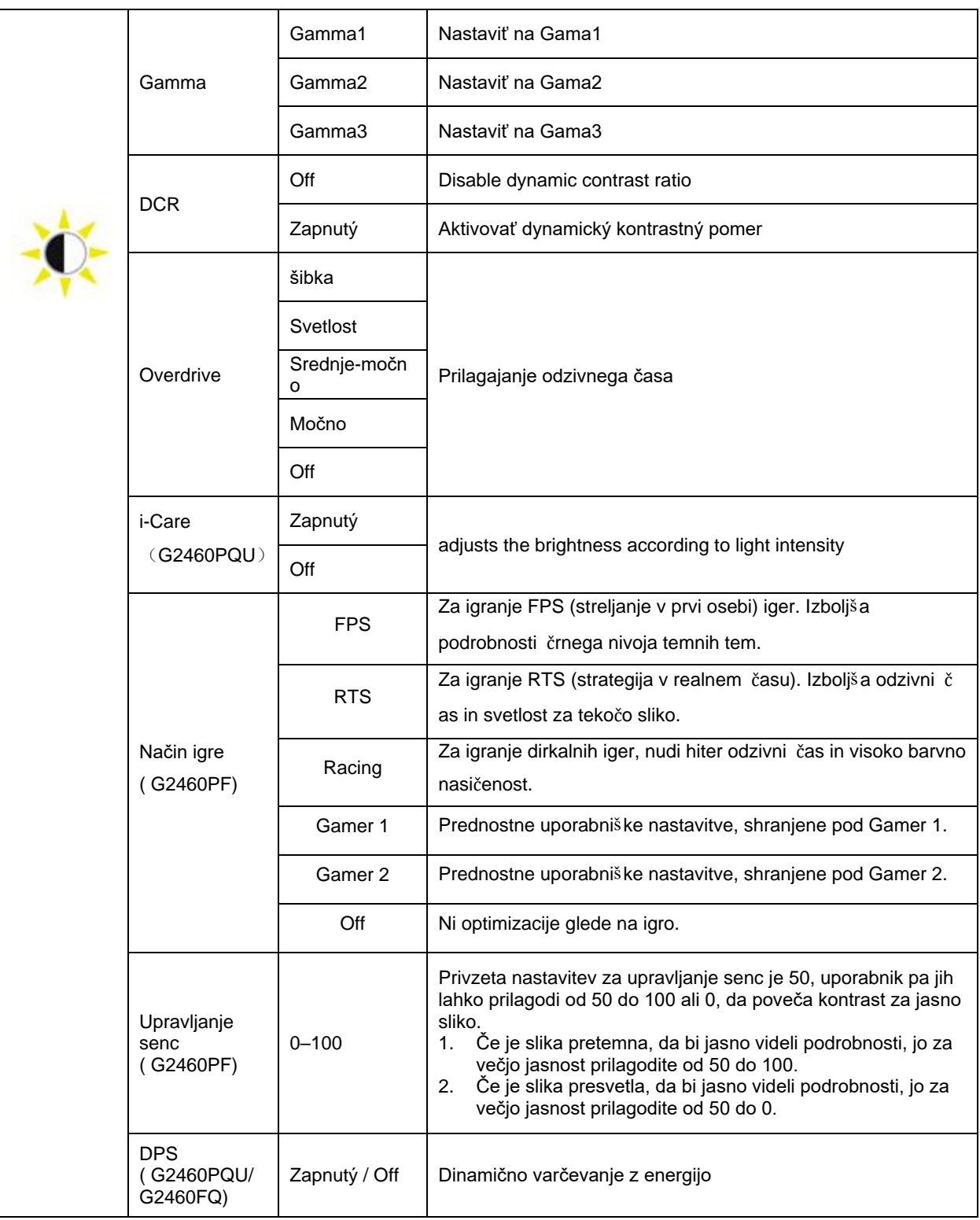

## <span id="page-28-0"></span>**Nastavitev slike**

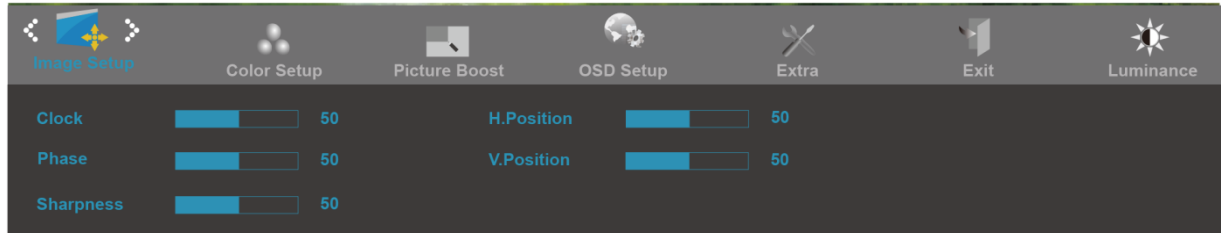

- 1. Pritisnite **III** (Meni) za prikaz menija.
- 2. Pritisnite **< ali >** za izbiro (Nastavitev slike), in pritisnite **III** za vstop.
- 3. Pritisnite < ali > za izbiro podmenija, in pritisnite **III** za vstop.
- 4. Pritisnite **< ali >** za nastavitev.
- 5. Pritisnite  $\overline{+1}$ za izhod.

.

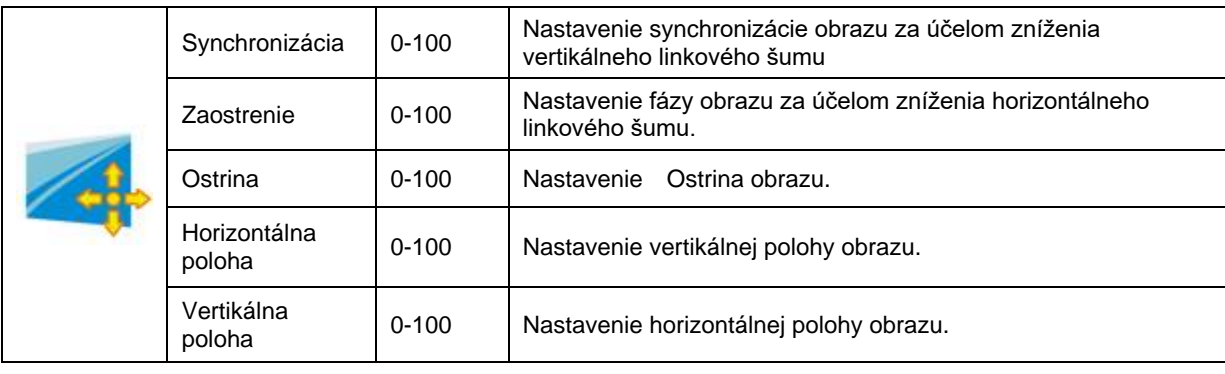

## <span id="page-29-0"></span>**Temperatura barve**

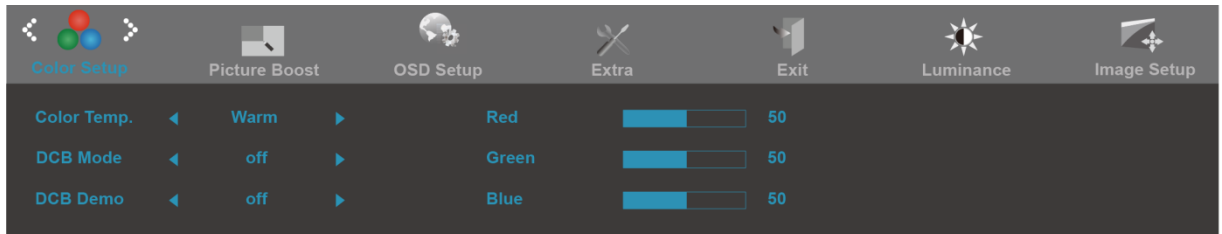

- 1. Pritisnite **III** (Meni) za prikaz menija.
- 2. Pritisnite **< ali >** za izbiro (Temperatura barve), in pritisnite **III** za vstop.
- 3. Pritisnite < ali > za izbiro podmenija, in pritisnite **III** za vstop.
- 4. Pritisnite **< ali >** za nastavitev.
- 5. Pritisnite  $\overline{+1}$  za izhod.

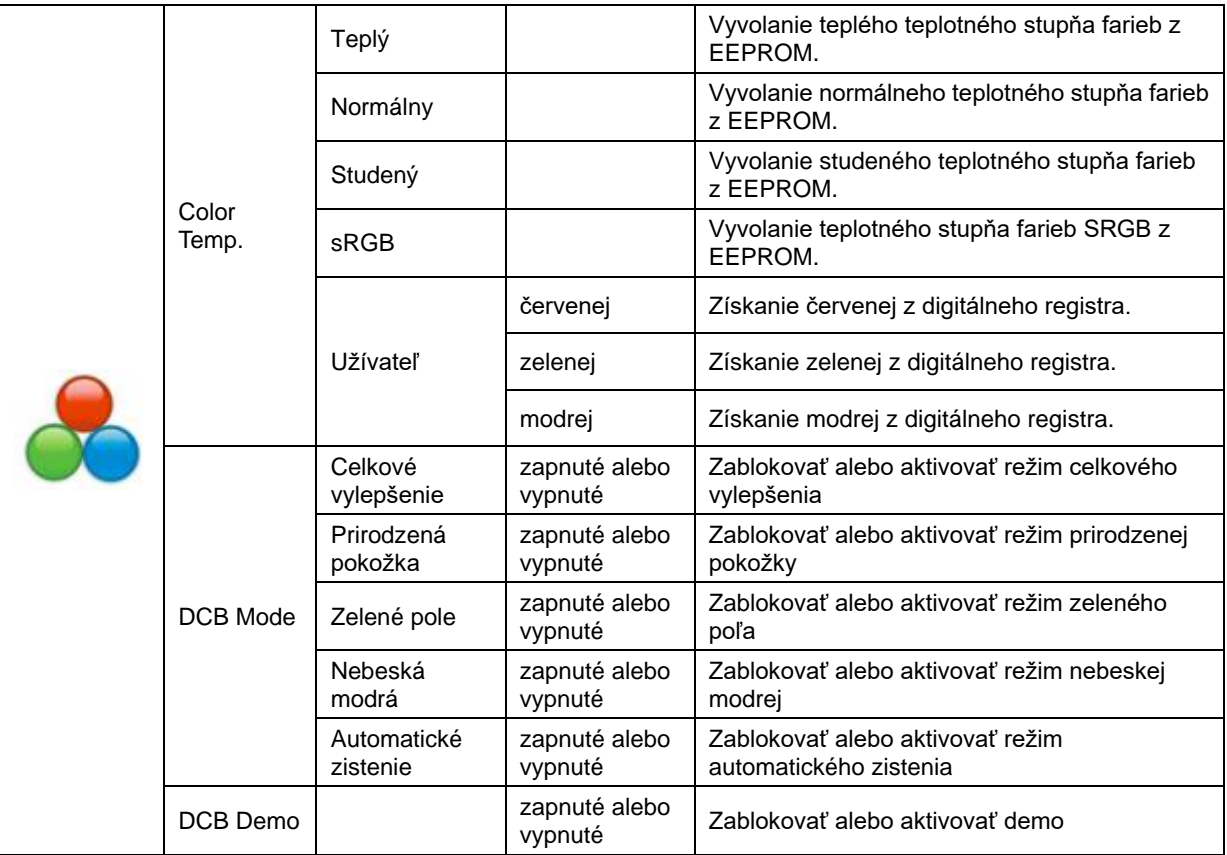

## <span id="page-30-0"></span>**Prilagajanje slike**

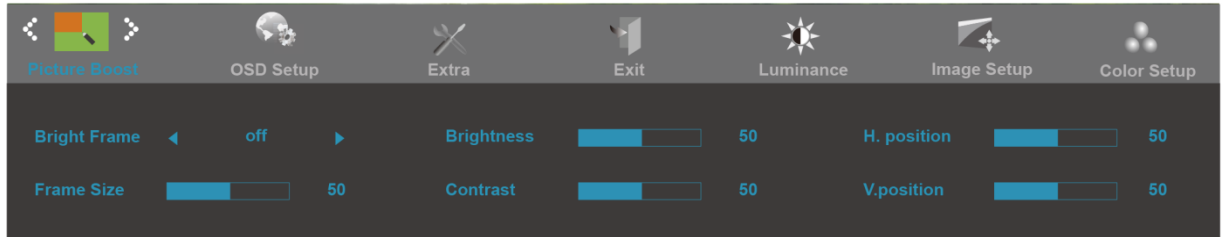

- 1. Pritisnite **III** (Meni) za prikaz menija.
- 2. Pritisnite < ali > za izbiro (Prilagajanje slike), in pritisnite **IIII** za vstop.
- 3. Pritisnite < ali > za izbiro podmenija, in pritisnite **III** za vstop.
- 4. Pritisnite **< ali >** za nastavitev.
- 5. Pritisnite **E**<sup>1</sup>za izhod.

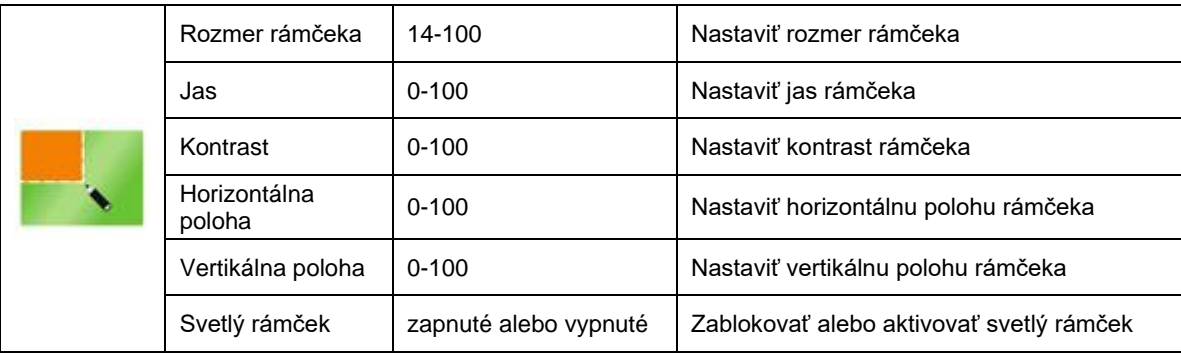

## **Opomba:**

Prilagodite svetlost, kontrast in položaj svetlega okvirja za boljšo izkušnjo gledanja.

## <span id="page-31-0"></span>**OSD nastavitev**

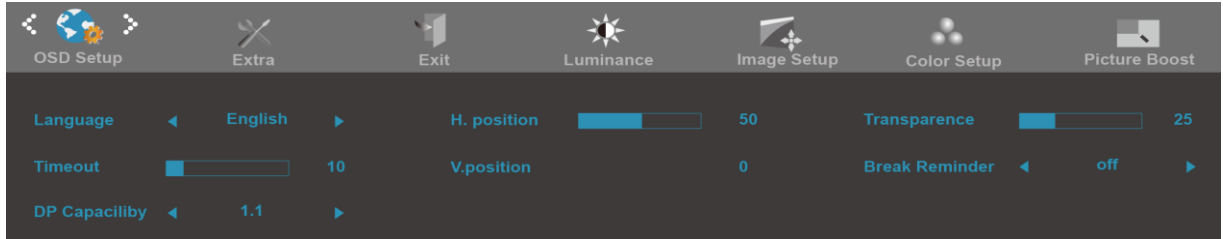

- 1. Pritisnite **III** (Meni) za prikaz menija.
- 2. Pritisnite **< ali >** za izbiro (OSD nastavitev), in pritisnite **III** za vstop.
- 3. Pritisnite < ali > za izbiro podmenija, in pritisnite **III** za vstop.
- 4. Pritisnite **< ali >** za nastavitev.
- 5. Pritisnite  $\overline{+ +}$  za izhod.

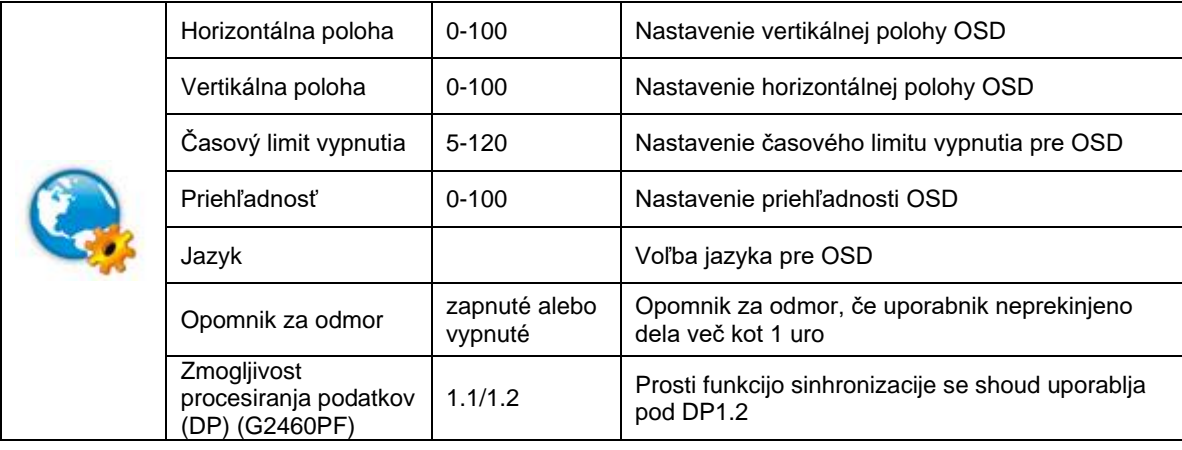

## <span id="page-32-0"></span>**Dodatno**

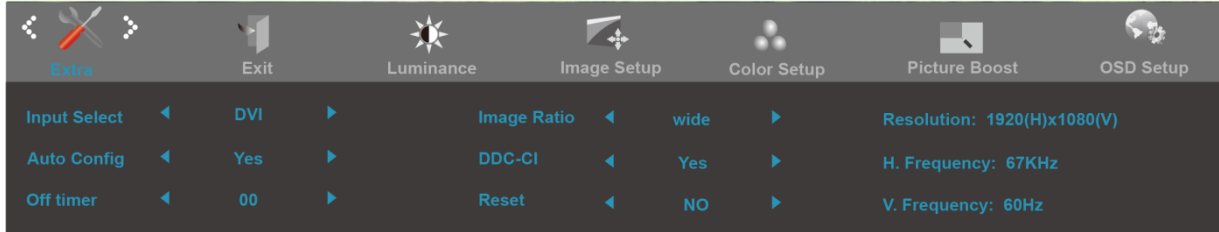

- 1. Pritisnite **III** (Meni) za prikaz menija.
- 2. Pritisnite **< ali >** za izbiro (Dodatno), in pritisnite **III** za vstop.
- 3. Pritisnite < ali > za izbiro podmenija, in pritisnite **III** za vstop.
- 4. Pritisnite **< ali >** za nastavitev.
- 5. Pritisnite  $\overline{+ +}$ za izhod.

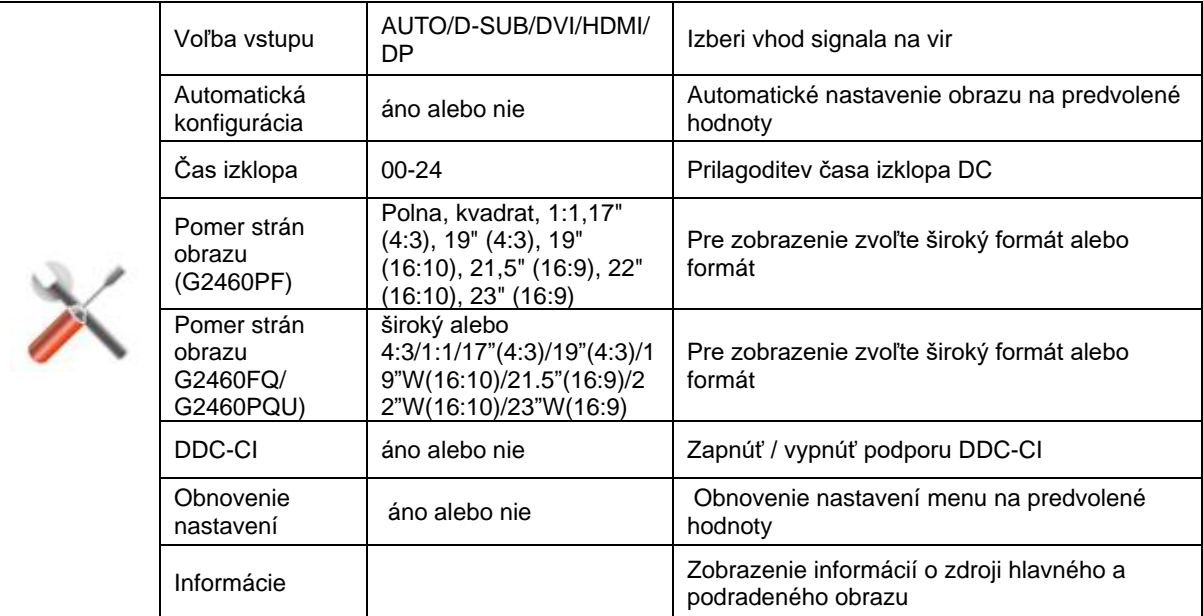

## <span id="page-33-0"></span>**Izhod**

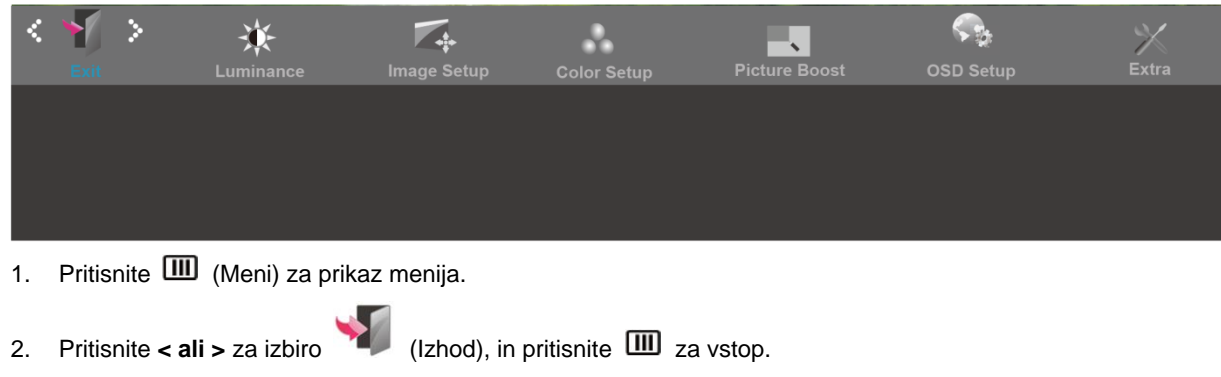

3. Pritisnite  $\overline{+1}$ za izhod.

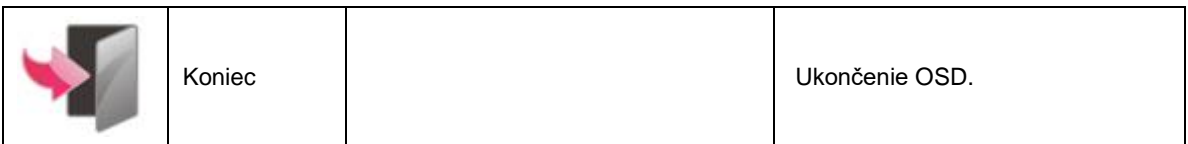

# <span id="page-33-1"></span>**LED indikator**

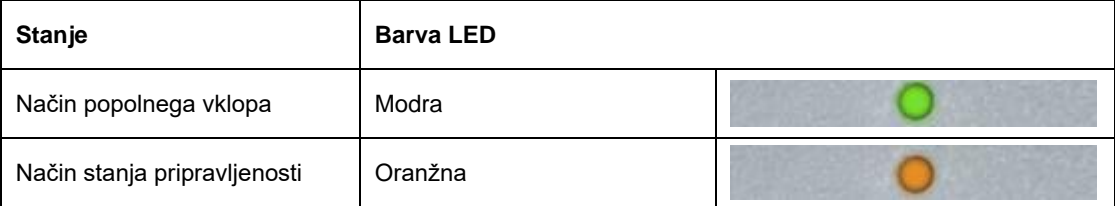

# <span id="page-34-0"></span>**Gonilnik**

# <span id="page-34-1"></span>**Gonilnik monitorja**

## <span id="page-34-2"></span>**Windows 10**

- Zaženite Windows® 10
- Z desno tipko miške kliknite START.
- Kliknite **"Nadzorna plošča".**

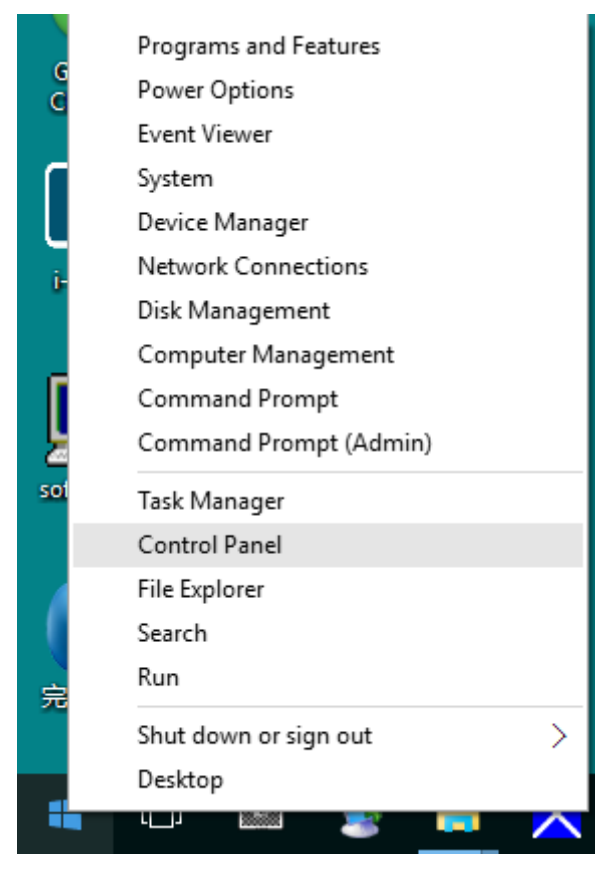

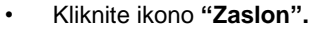

trol Panel Items<br>- - 수 <mark>: :)</mark> > Control Panel > All Control Panel Items

 $\begin{array}{ccc} \sim & \bullet & \bullet & \times \\ \sim & \bullet & & \end{array}$   $\begin{array}{ccc} \sim & \bullet & & \bullet & \times \\ \circ & & \circ & & \end{array}$ 

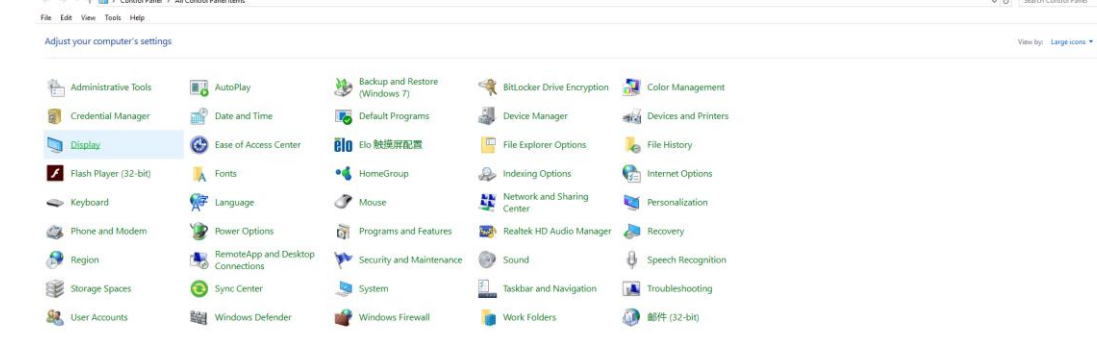

• Kliknite ikono "Spremeni nastavitve zaslona"

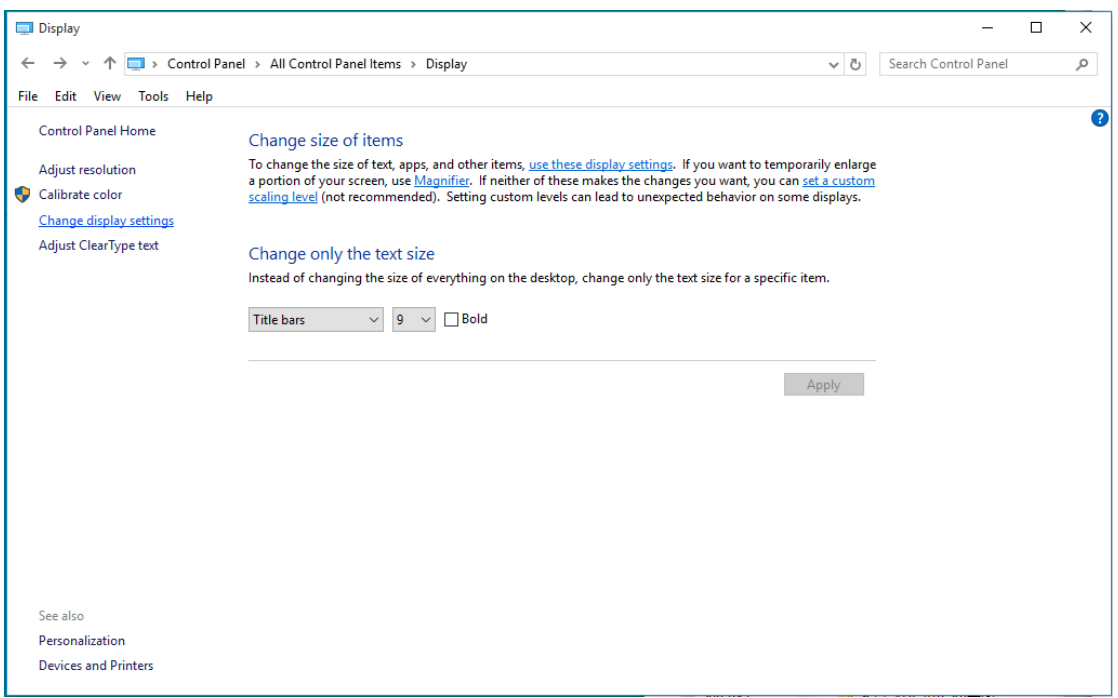

### • Kliknite gumb "Dodatne nastavitve".

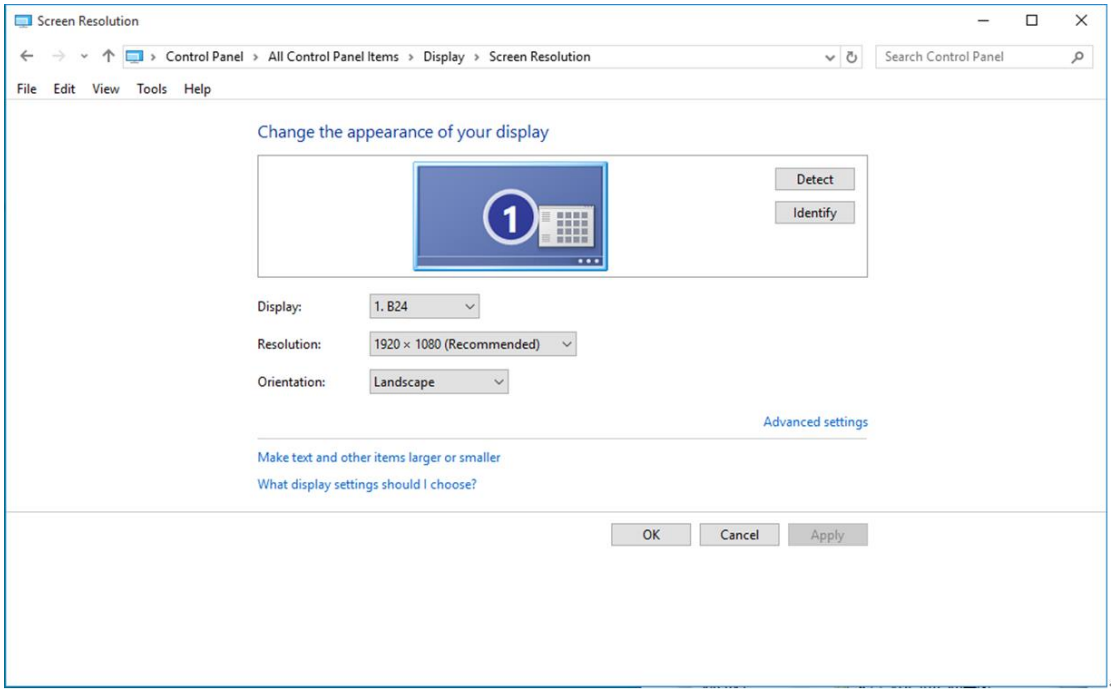

• Kliknite zavihek "Monitor" in nato gumb "Lastnosti".

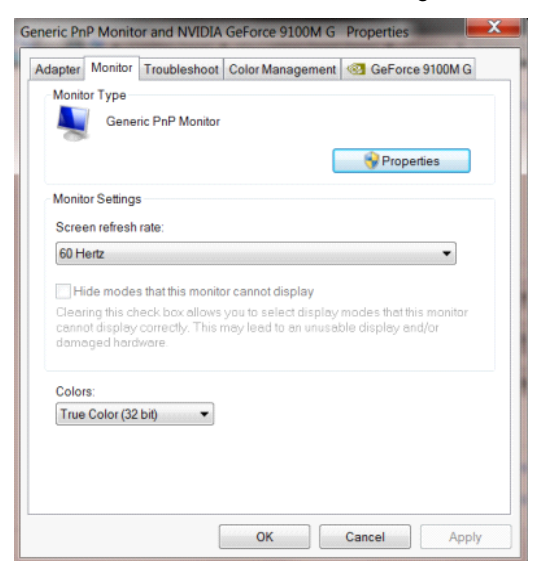

• Kliknite zavihek **"Gonilnik"**.

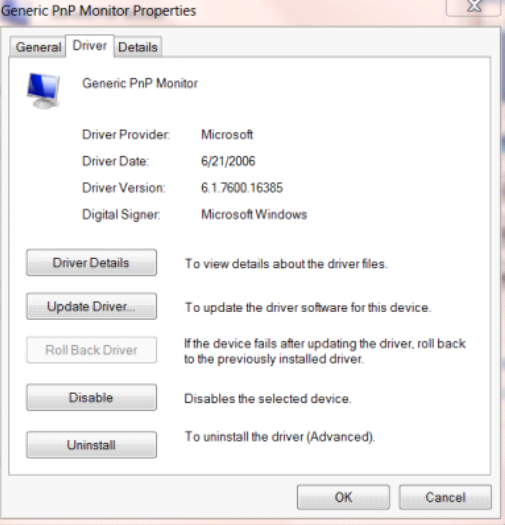

• Odprite okno **"Posodobitev gonilnikov – splošni monitor PnP"** tako, da kliknete **"Posodobi gonilnik..." in**

nato gumb **"Prebrskaj računalnik in poišči programsko opremo"**.

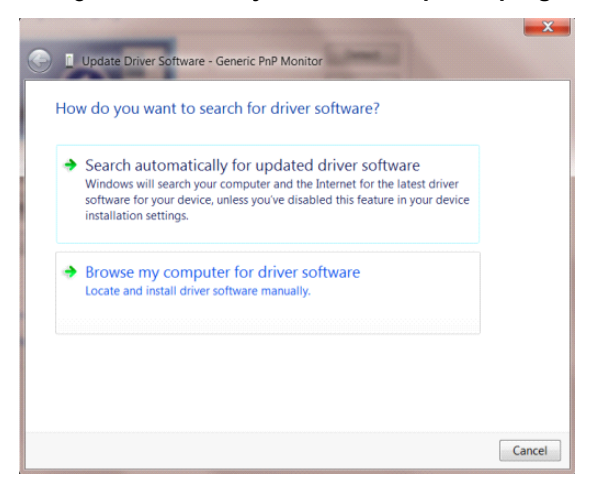

• Izberite **"Dovoli mi, da izberem na seznamu programske opreme v računalniku"**.

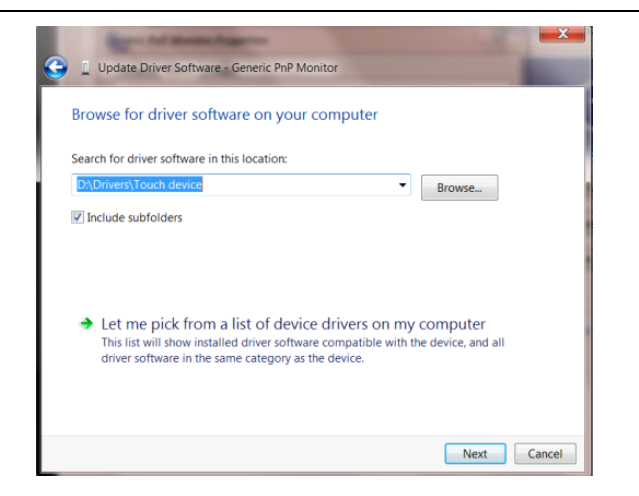

• Kliknite gumb **"Imam disketo"**. Kliknite gumb **"Prebrskaj"** in pojdite do sledečega imenika:

X:\Driver\module name (kjer črka X označuje črko pogona CD-ROM).

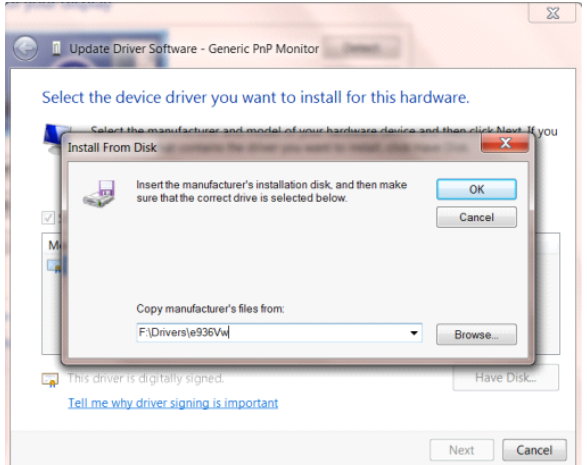

- Izberite datoteko **"xxx.inf"** in kliknite gumb **"Odpri"**. Kliknite gumb **"V redu"**.
- Izberite model monitorja in kliknite gumb **"Naprej"**. Datoteke se bodo prekopirale s CD-ja na vaš trdi disk.
- Zaprite vsa odprta okna in odstranite CD.
- Znova zaženite sistem. Sistem bo samodejno izbral največjo hitrost osveževanja in ustrezne profile za ujemanje barv.

## <span id="page-38-0"></span>**Windows 8**

- Zaženite Windows® 8
- Z desnim gumbom na miški kliknite **Vse aplikacije** na spodnjem desnem delu zaslona.

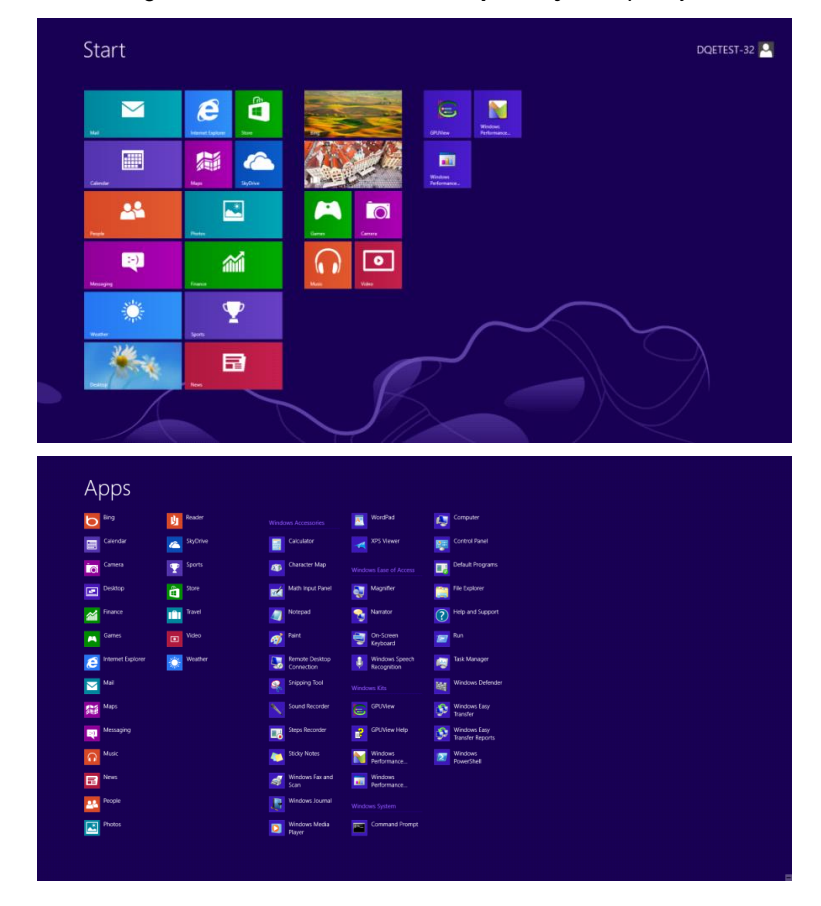

- Kliknite ikono **"Nadzorna plošča".**
- Možnost **"Prikaži po"** nastavite na **"Velike ikone"** ali **"Male ikone"**.

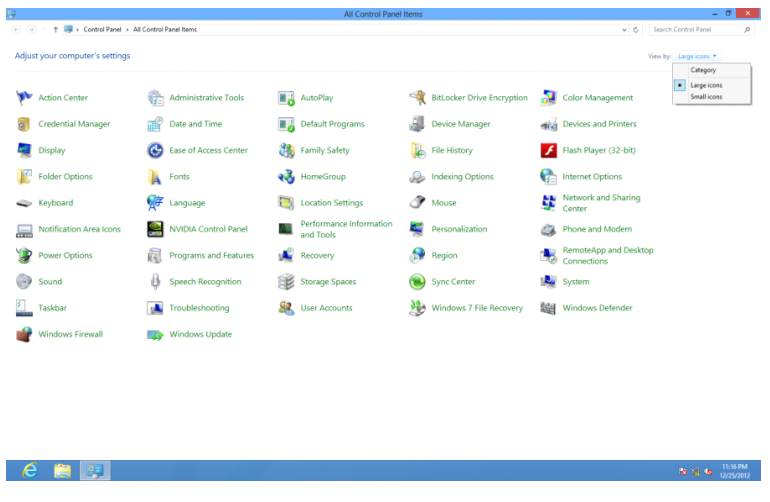

• Kliknite ikono **"Zaslon".**

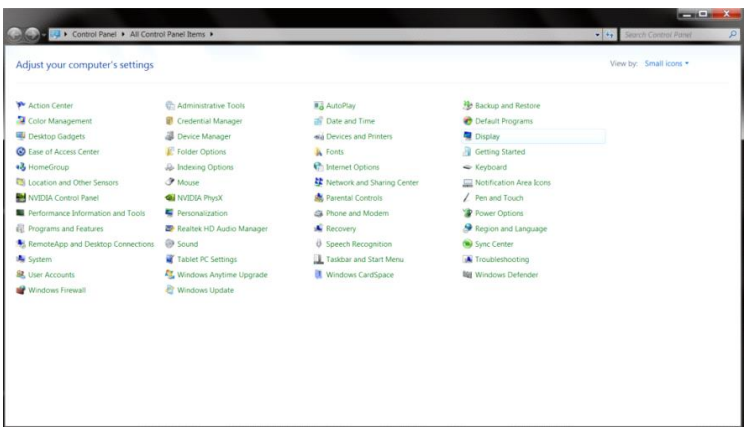

• Kliknite gumb **"Spremeni nastavitve zaslona".**

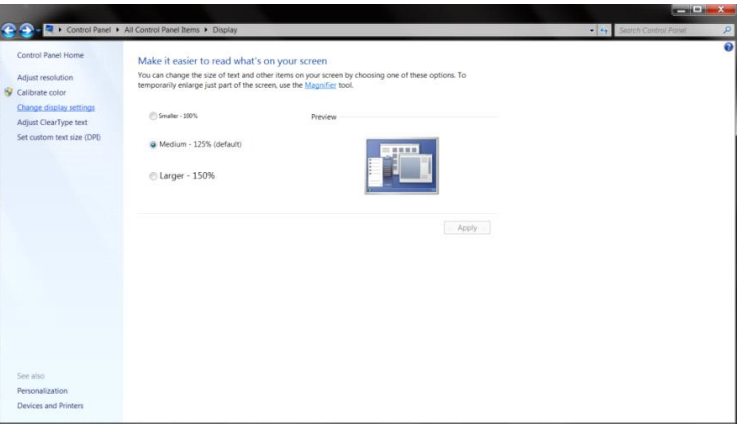

• Kliknite gumb **"Dodatne nastavitve".**

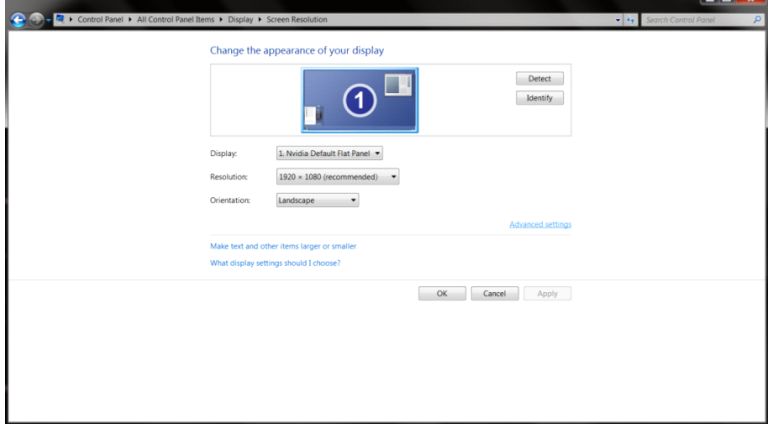

• Kliknite zavihek **"Monitor"** in nato gumb **"Lastnosti".**

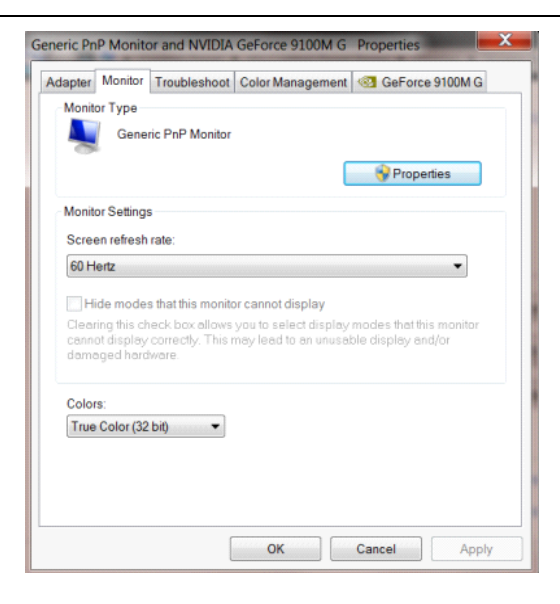

• Kliknite zavihe **"Gonilnik".**

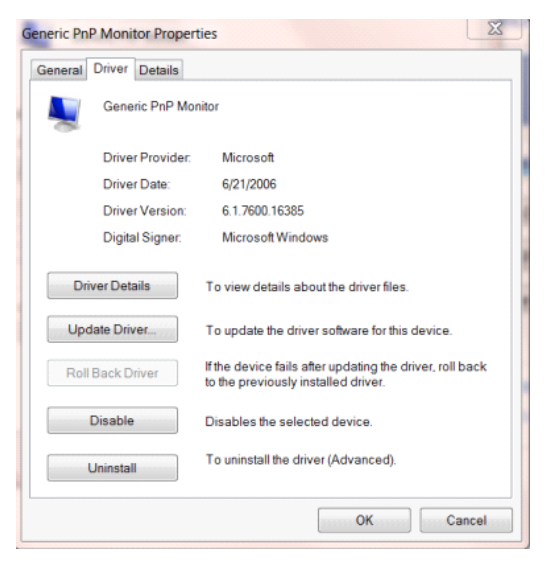

• Odprite okno **"Posodobitev gonilnikov – splošni monitor PnP"** tako, da kliknete **"Posodobi gonilnik..."** in

nato gumb **"Prebrskaj računalnik in poišči programsko opremo"**.

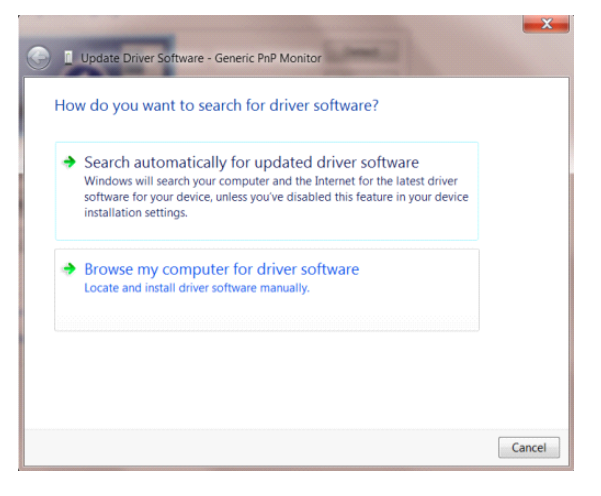

• Izberite **"Dovoli mi, da izberem na seznamu programske opreme v računalniku"**.

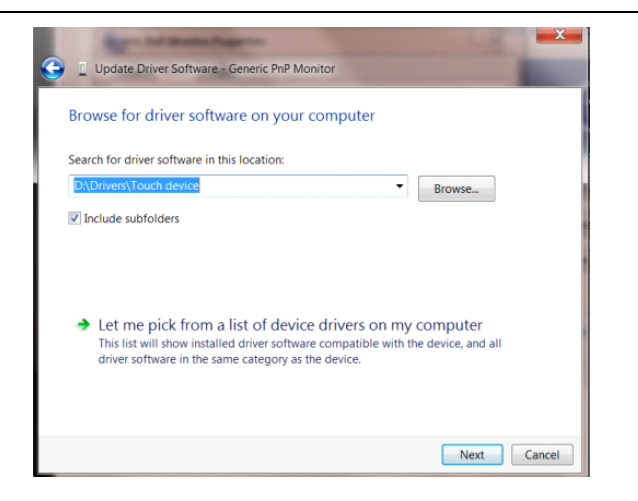

• Kliknite gumb **"Imam disk".** Kliknite gumb **"Prebrskaj"** in poiščite ta imenik:

X:\Driver\module name (kjer črka X označuje črko pogona CD-ROM).

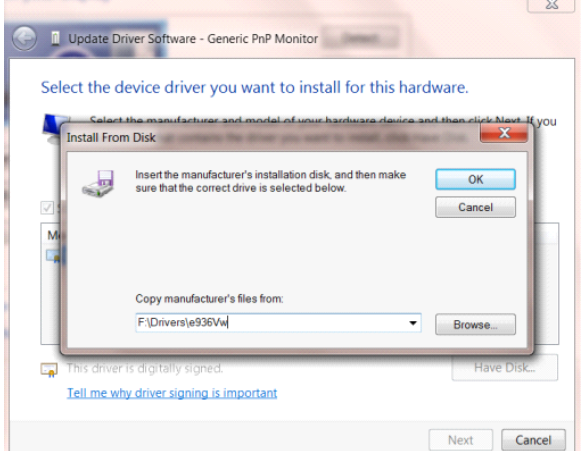

- Izberite datoteko **"xxx.inf"** in kliknite gumb **"Odpri".** Kliknite gumb **"V redu".**
- Izberite model monitorja in kliknite gumb **"Naprej".** Datoteke se bodo prekopirale s CD-ja na vaš trdi disk.
- Zaprite vsa odprta okna in odstranite CD.
- Znova zaženite sistem. Sistem bo samodejno izbral največjo hitrost osveževanja in ustrezne profile za ujemanje barv.

### <span id="page-42-0"></span>**Windows 7**

- Zaženite Windows® 7
- Kliknite gumb **"Start"** in nato **"Nadzorna plošča".**

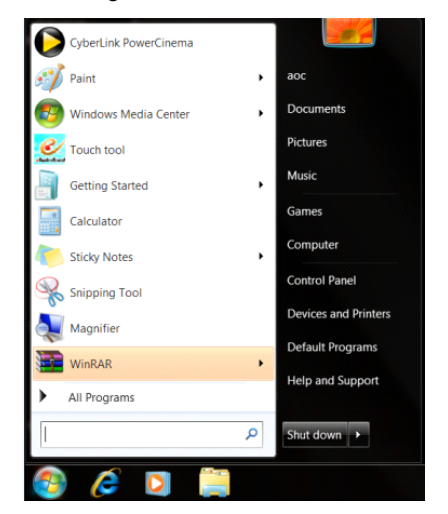

• Kliknite ikono **"Zaslon"**.

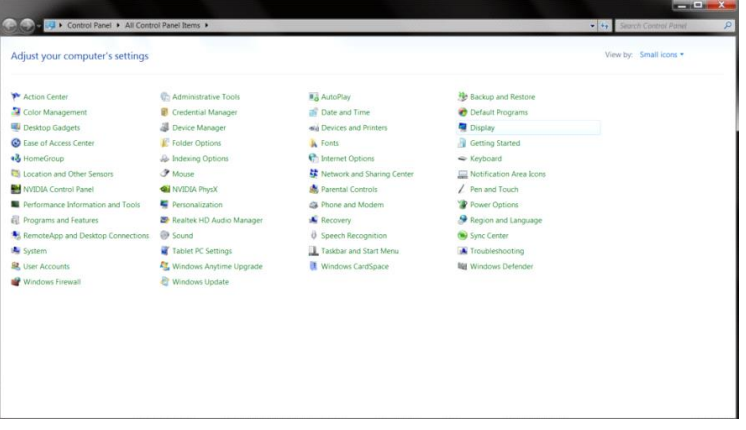

• Kliknite gumb **"Spremeni nastavitve zaslona"**.

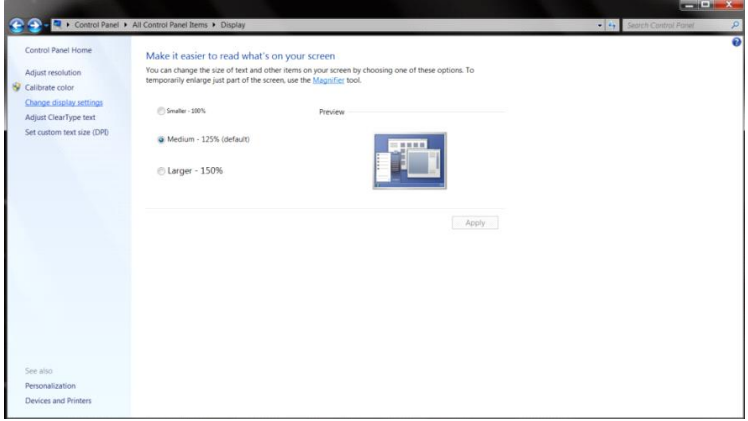

• Kliknite gumb **"Dodatne nastavitve"**.

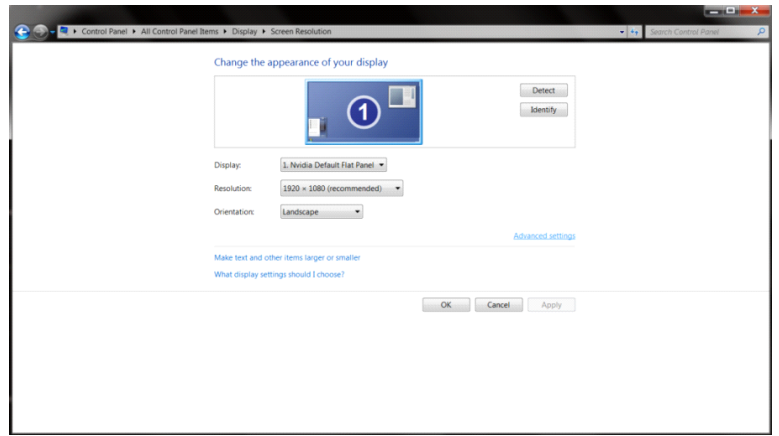

• Kliknite zavihek **"Monitor"** in nato gumb **"Lastnosti"**.

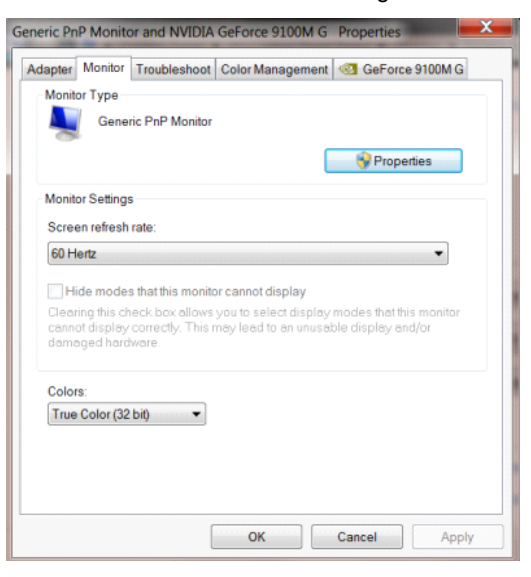

• Kliknite zavihek **"Gonilnik"**.

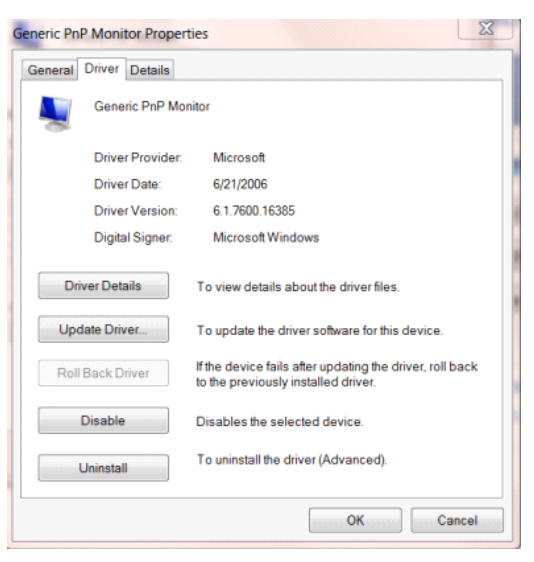

- Odprite okno **"Posodobitev gonilnikov – splošni monitor PnP"** tako, da kliknete **"Posodobi gonilnik..."** 
	- **" in** nato gumb **"Prebrskaj računalnik in poišči programsko opremo"**.

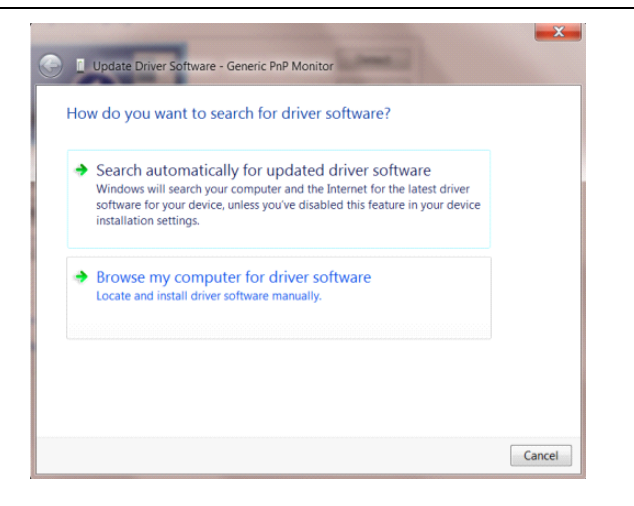

• Izberite **"Dovoli mi, da izberem na seznamu programske opreme v računalniku"**.

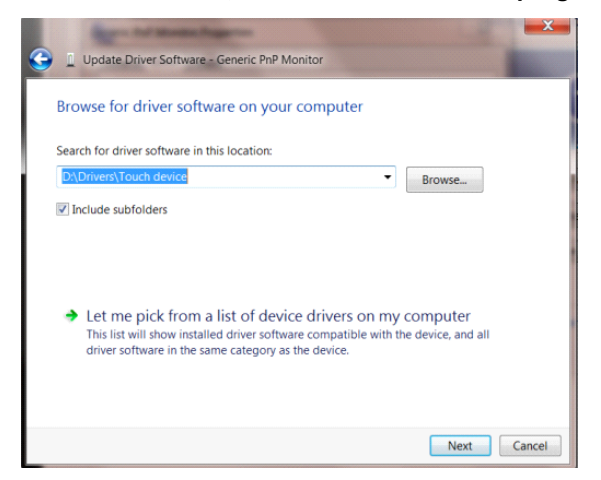

• Kliknite gumb **"Imam disketo"**. Kliknite gumb **"Prebrskaj"** in pojdite do sledečega imenika:

X:\Driver\module name (kjer črka X označuje črko pogona CD-ROM).

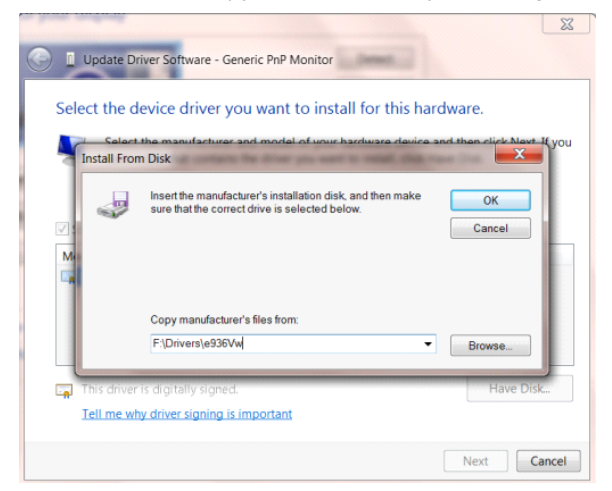

- Izberite datoteko **"xxx.inf"** in kliknite gumb **"Odpri"**. Kliknite gumb **"V redu"**.
- Izberite model monitorja in kliknite gumb **"Naprej"**. Datoteke se bodo prekopirale s CD-ja na vaš trdi disk.
- Zaprite vsa odprta okna in odstranite CD.
- Znova zaženite sistem. Sistem bo samodejno izbral največjo hitrost osveževanja in ustrezne profile za

ujemanje barv.

## <span id="page-45-0"></span>**i-Menu**

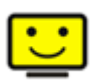

Dobrodošli v AOC programski opremi "i-Menu". i-Menu poenostavi prilagajanje nastavitev zaslona z uporabo zaslonskih menijev namesto gumbov OSD na monitorju. Za dokončanje namestitve prosimo sledite namestitvenemu vodiču. Programska oprema podpira naslednje operacijske sisteme: Windows 8, Windows 7, Windows Vista, Windows XP.

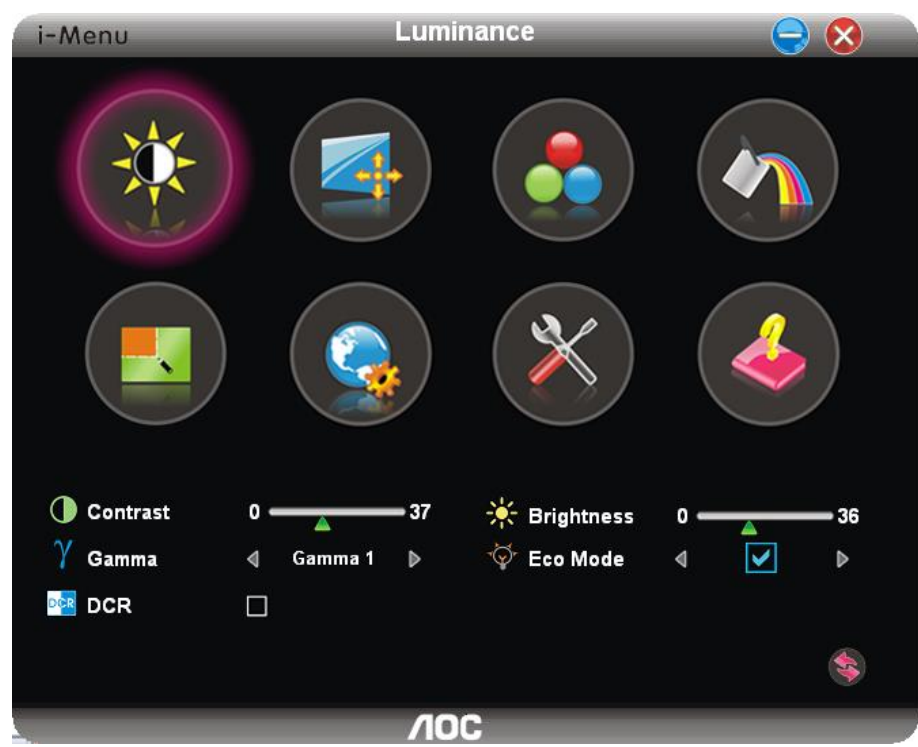

## <span id="page-46-0"></span>**e-Saver**

# aver

Dobrodošli v programski opremi za upravljanje napajanja monitorja AOC e-Saver! e-Saver omogoča funkcijo Pametnega izklopa (Smart Shutdown) za vaš monitor, omogoča, da se monitor pravočasno ugasne, ko je računalnik v katerem koli stanju (vključen, izključen, v mirovanju ali z ohranjevalnikom zaslona). Dejanski časovni interval pa je odvisen od uporabniške nastavitve (glejte spodnji primer). Kliknite "driver/e-Saver/setup.exe" za zagon namestitve programske opreme e-Saver in sledite navodilom čarovnika za namestitev za dokončanje namestitve.

Pod vsakim od štirih stanj računalnika lahko v spustnem meniju izbirate želen čas (v minutah) samodejnega izklopa monitorja. Za opis prikazane slike:

- 1) Monitor se nikoli ne izključi, kadar je računalnik prižgan.
- 2) Ko se računalnik ugasne, se monitor samodejno izključi po 5 minutah.
- 3) Ko računalnik preide v stanje mirovanja, se monitor samodejno izključi po 10 minutah.

4) Ko se na računalniku pojavi ohranjevalnik zaslona, se monitor samodejno izključi po 20 minutah. .

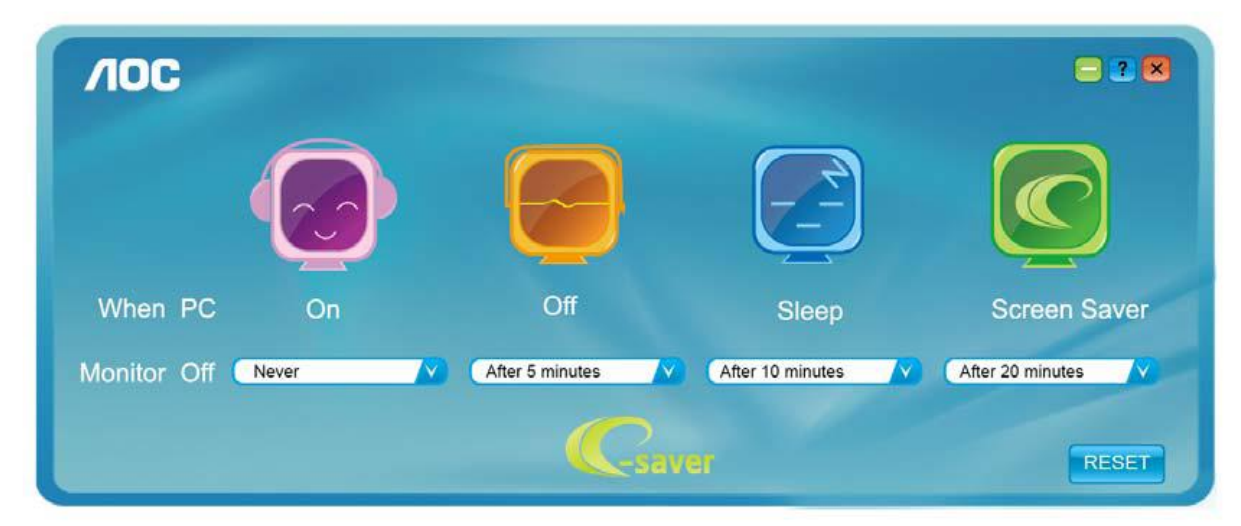

Če želite nastavitve e-Saver ponastaviti na privzete nastavitve, kot so prikazane spodaj, kliknite "RESET" (ponastavi).

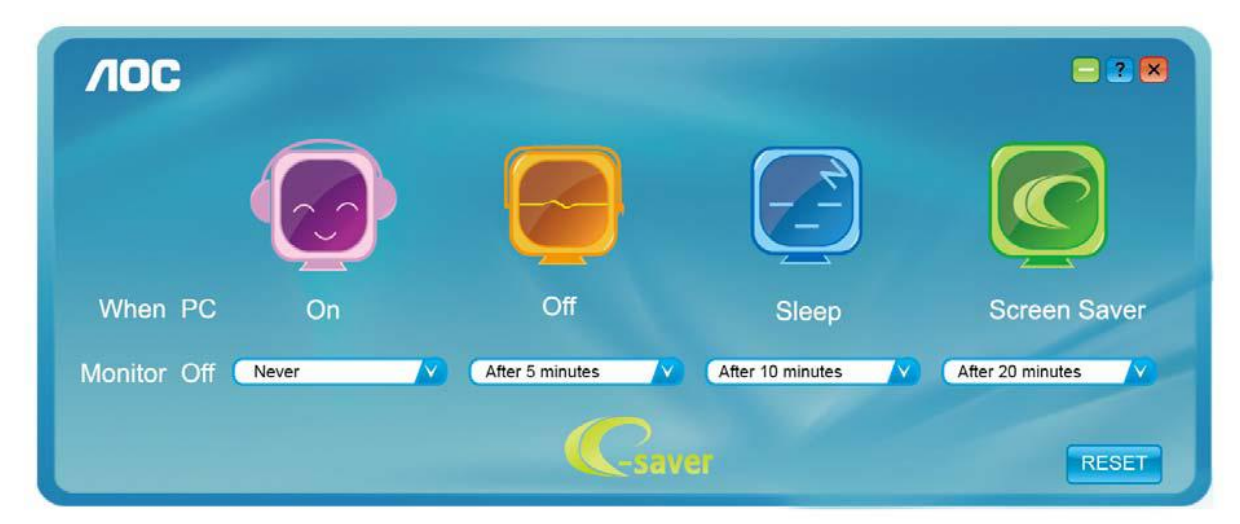

## <span id="page-47-0"></span>**Screen+**

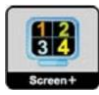

Dobrodošli v AOC programski opremi "Screen+" . Programska oprema Screen+ je namizno orodje za razdelitev zaslona v različna podokna, vsako podokno pa je prikazano v svojem oknu. Okno morate le povleči do ustreznega podokna, ko želite dostopati do njega. Podpira zaslone na več monitorjih, kar vam olajša nalogo. Sledite navodilom programske opreme za namestitev. Programska oprema podpira naslednje operacijske sisteme: Windows 8, Windows 7, Windows Vista, Windows XP.

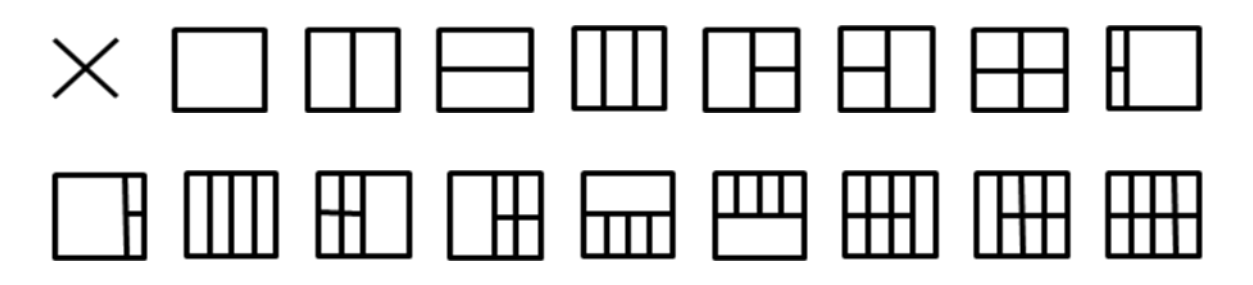

# <span id="page-48-0"></span>**Odpravljanje težav**

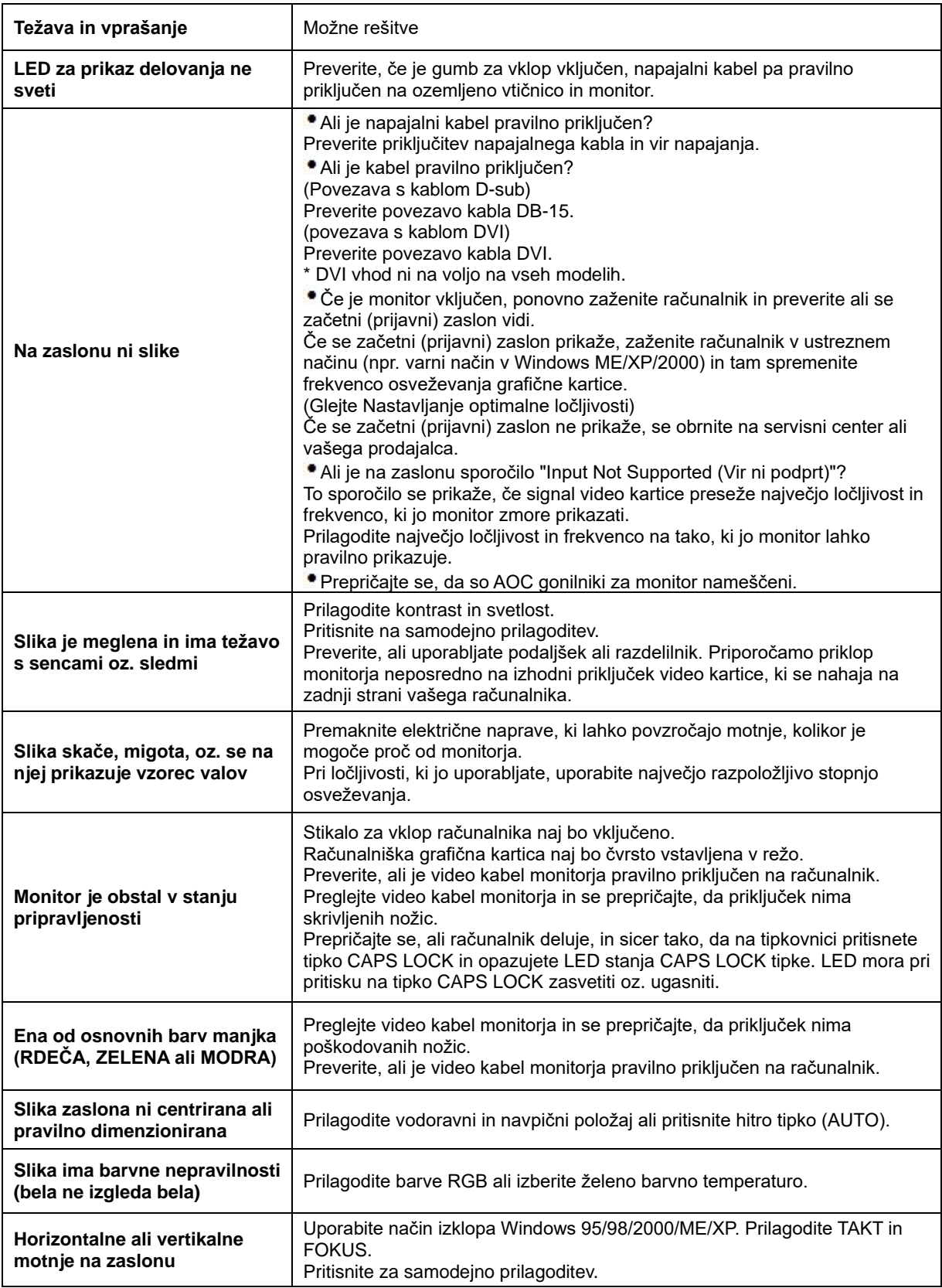

# <span id="page-49-0"></span>**Specifikacije**

# <span id="page-49-1"></span>**G2460PF Splošne specifikacije**

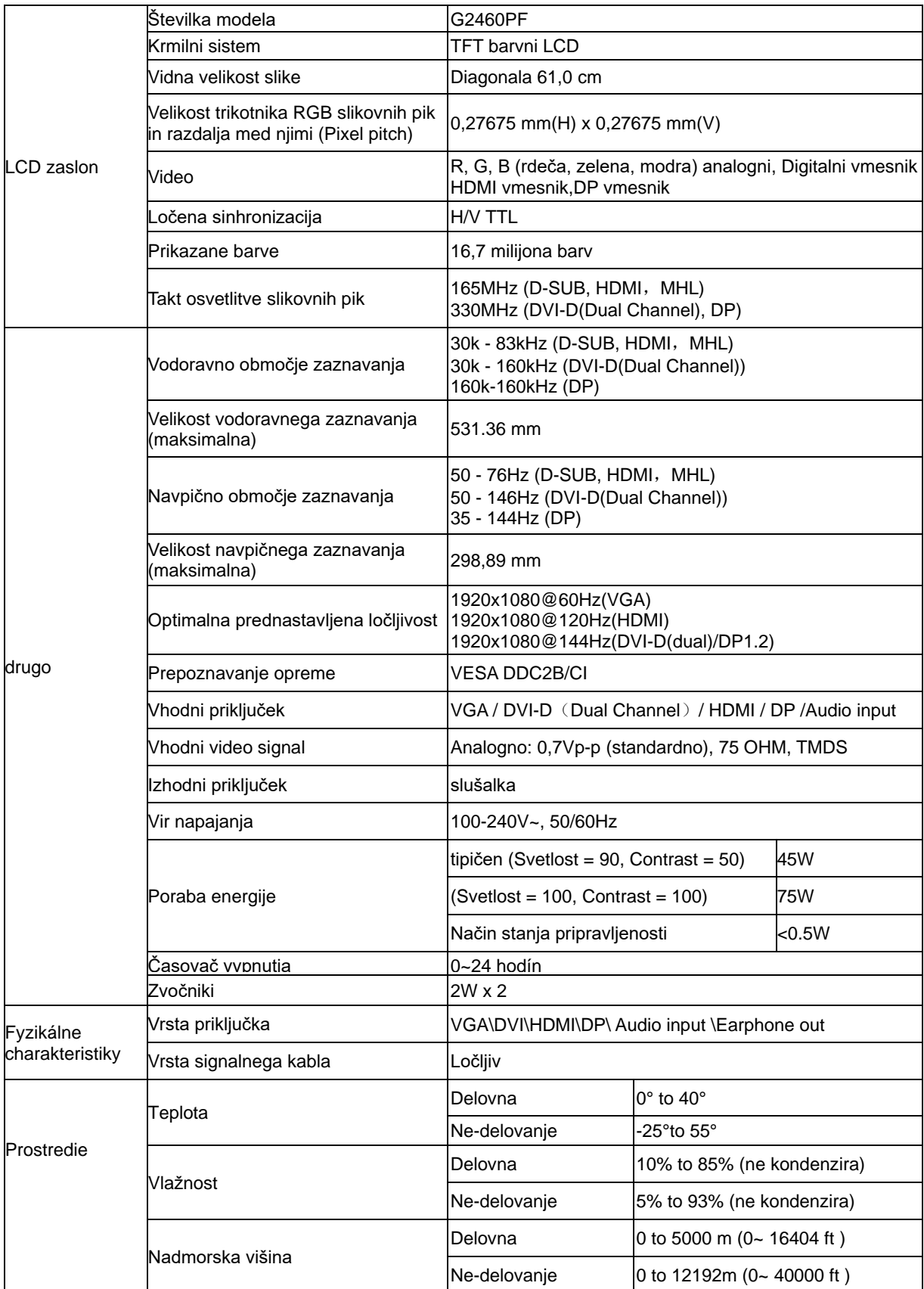

<span id="page-50-0"></span>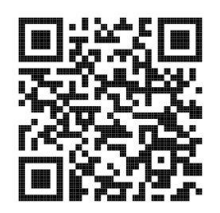

# **G2460PQU Splošne specifikacije**

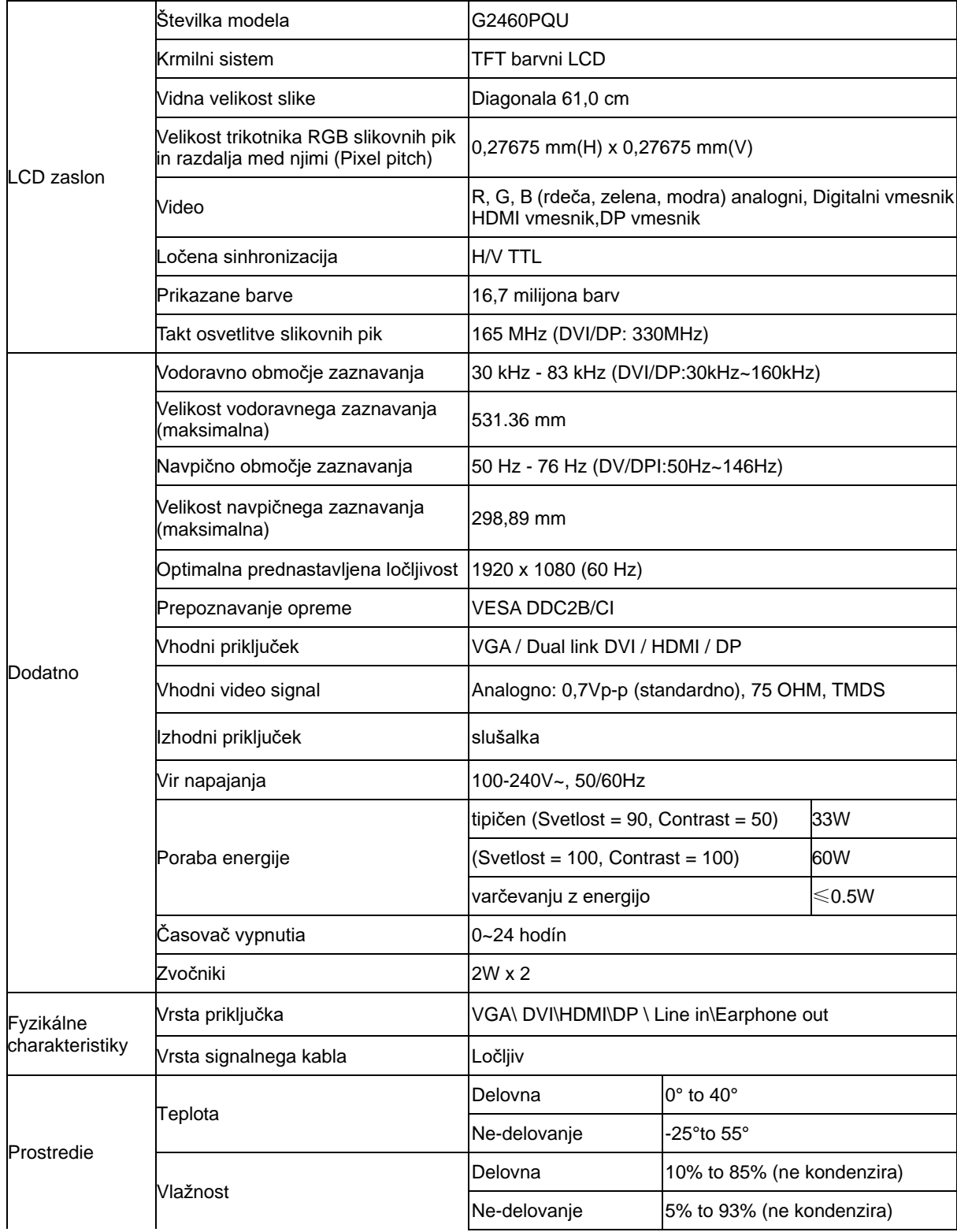

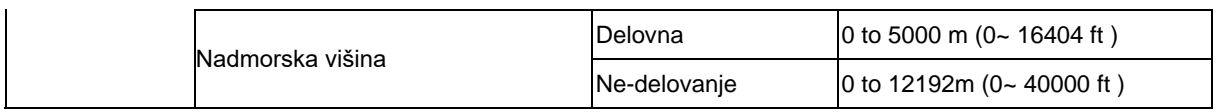

# <span id="page-51-0"></span>**G2460FQ Splošne specifikacije**

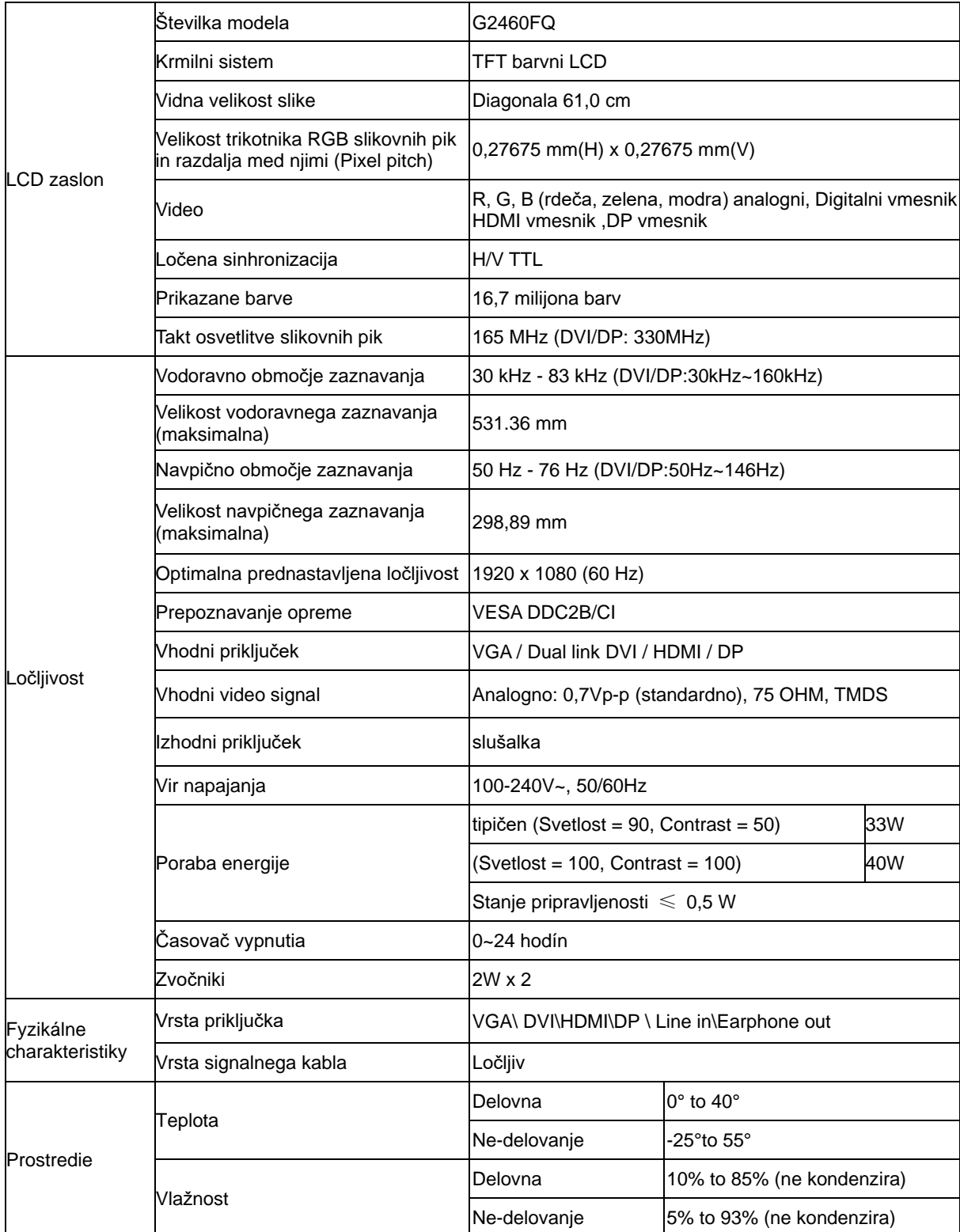

# <span id="page-52-0"></span>**Prednastavljeni načini zaslona**

G2460PF

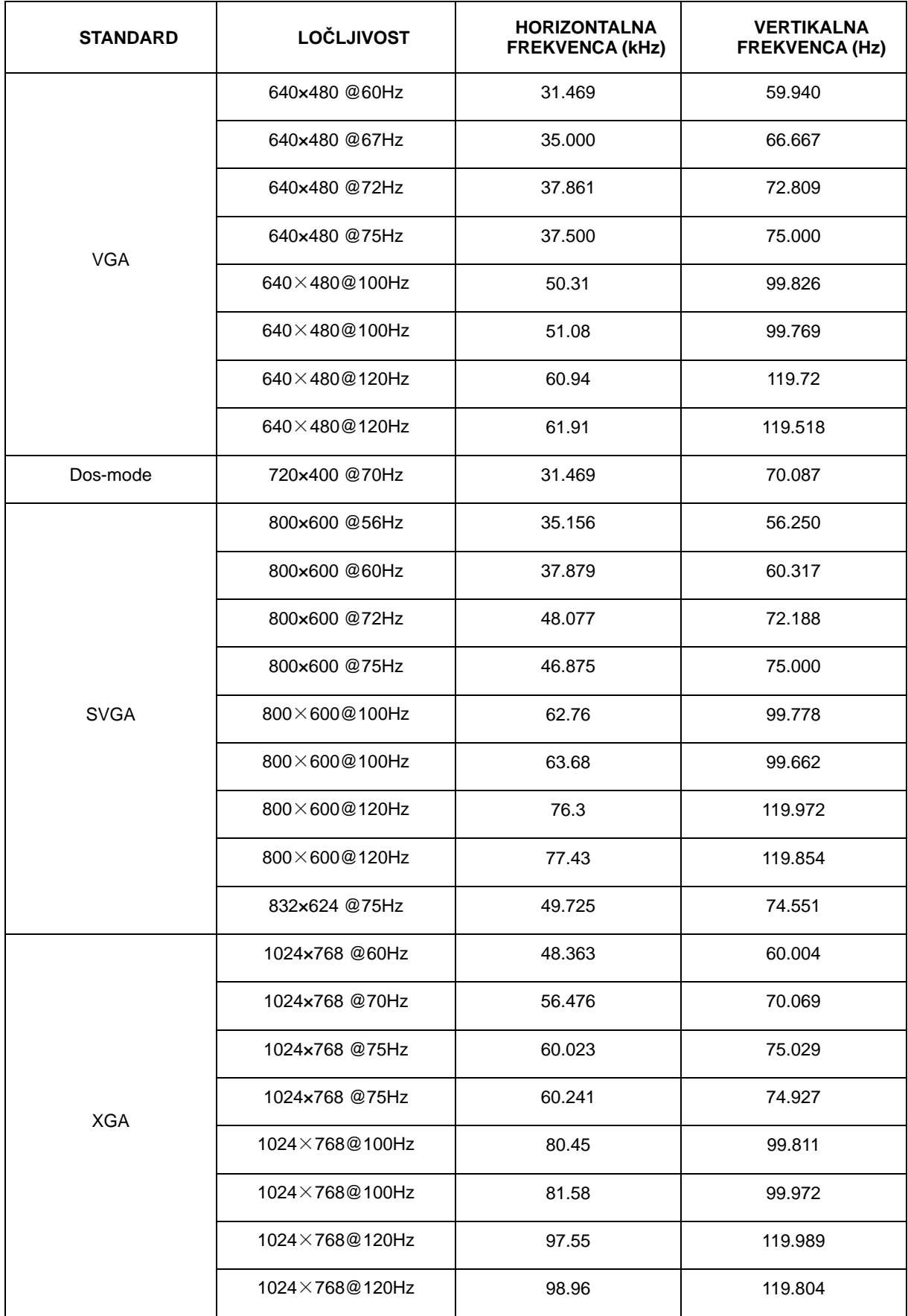

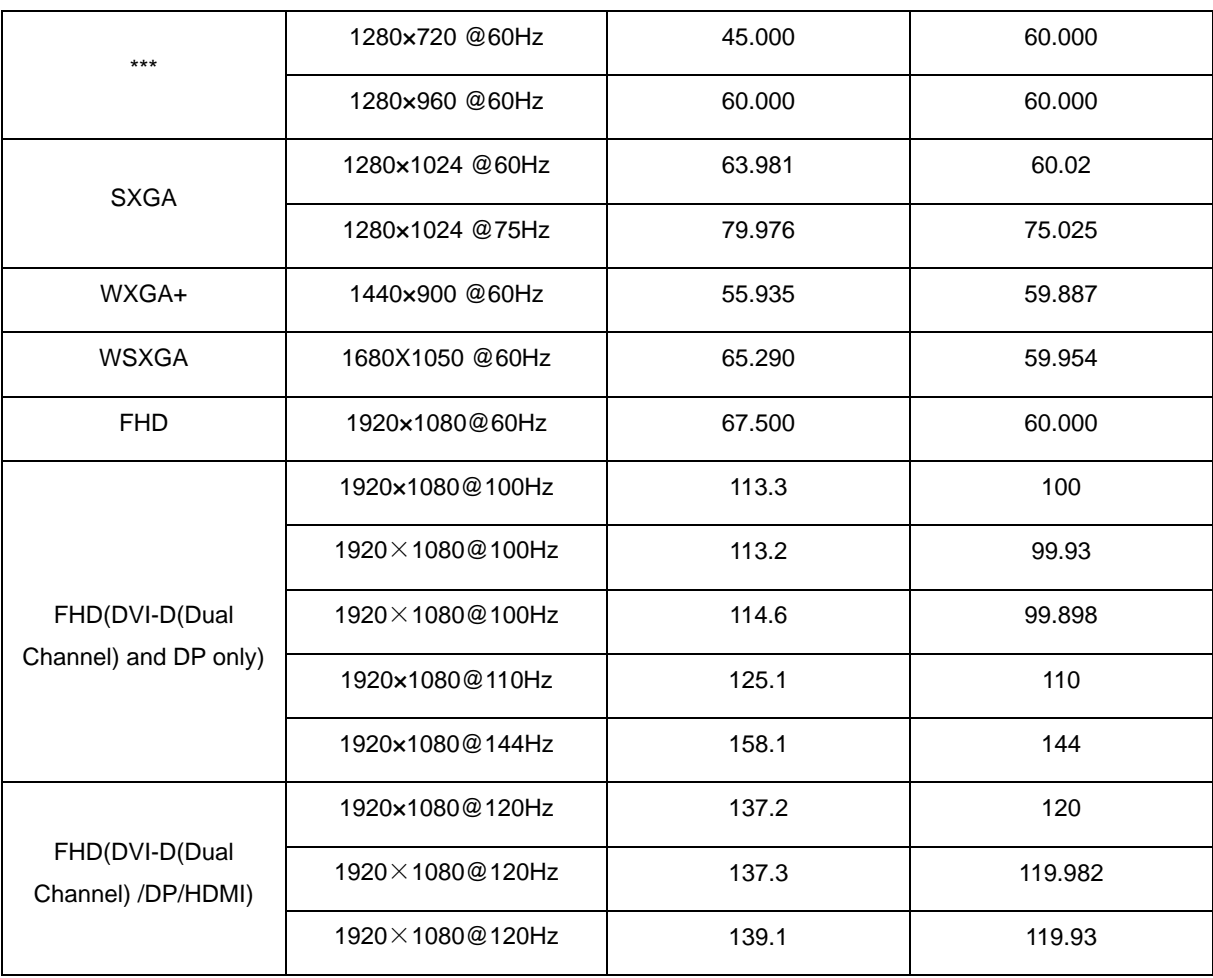

#### G2460FQ/G2460PQU

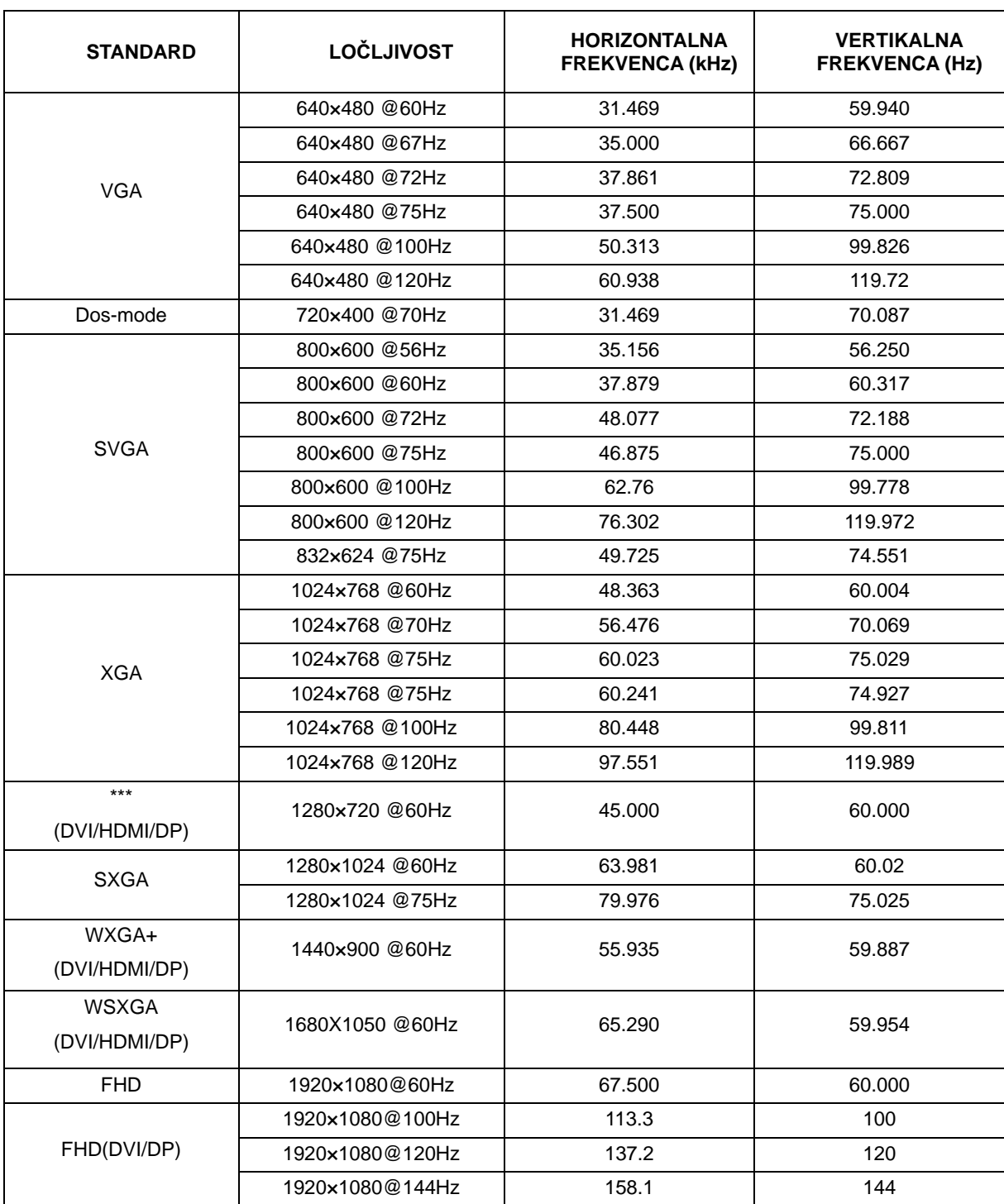

HDMI/DP timing

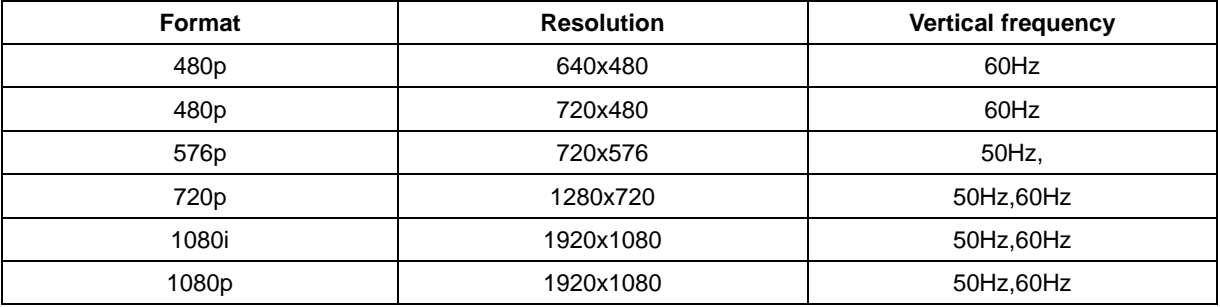

# <span id="page-55-0"></span>**Določitve nožic**

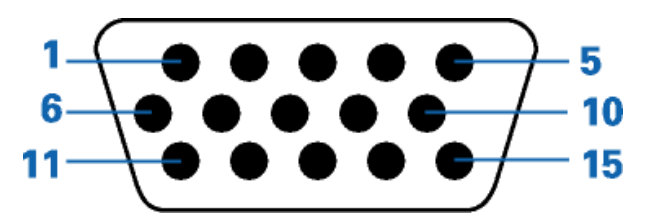

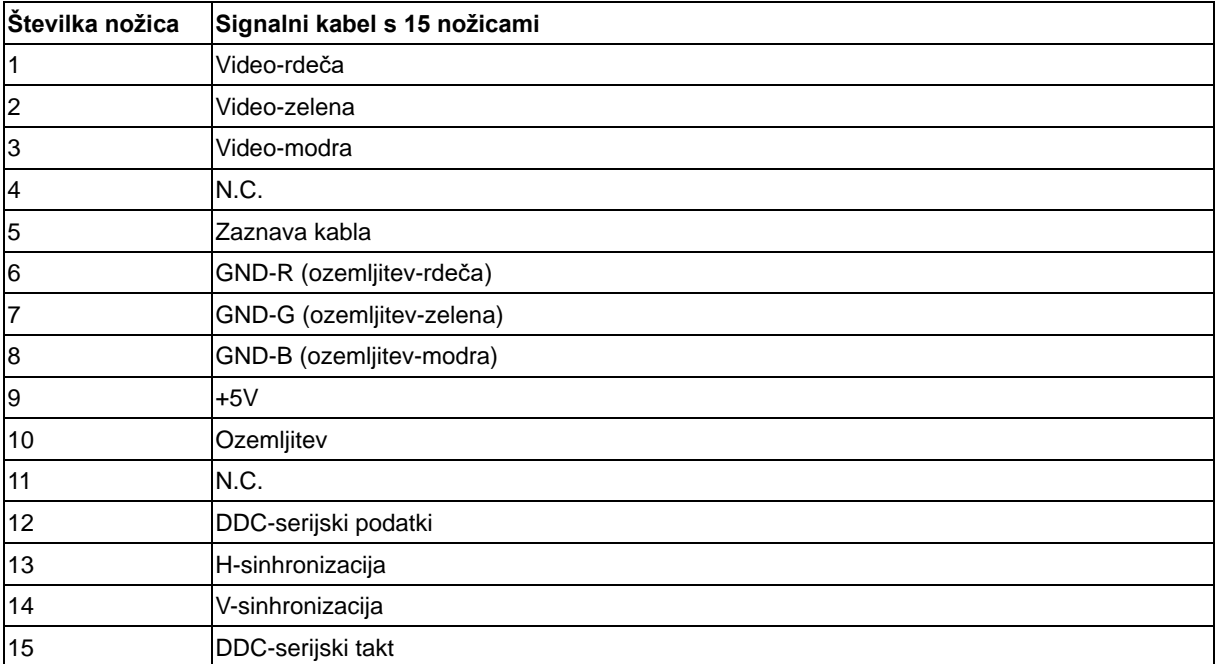

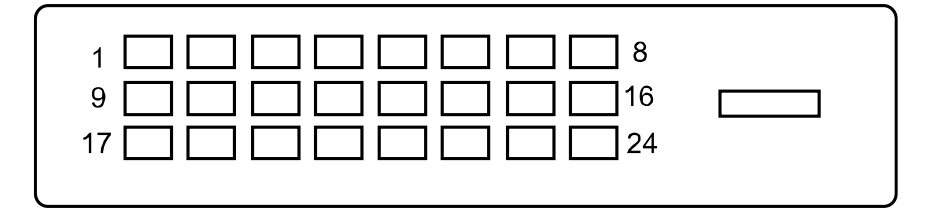

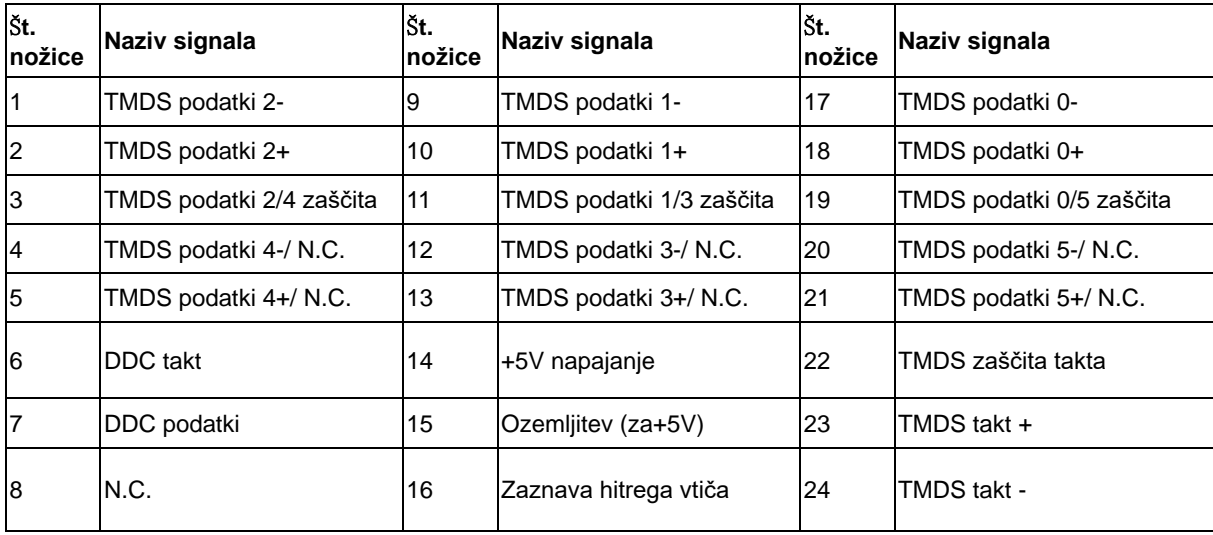

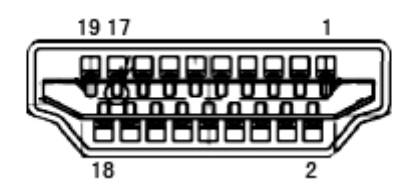

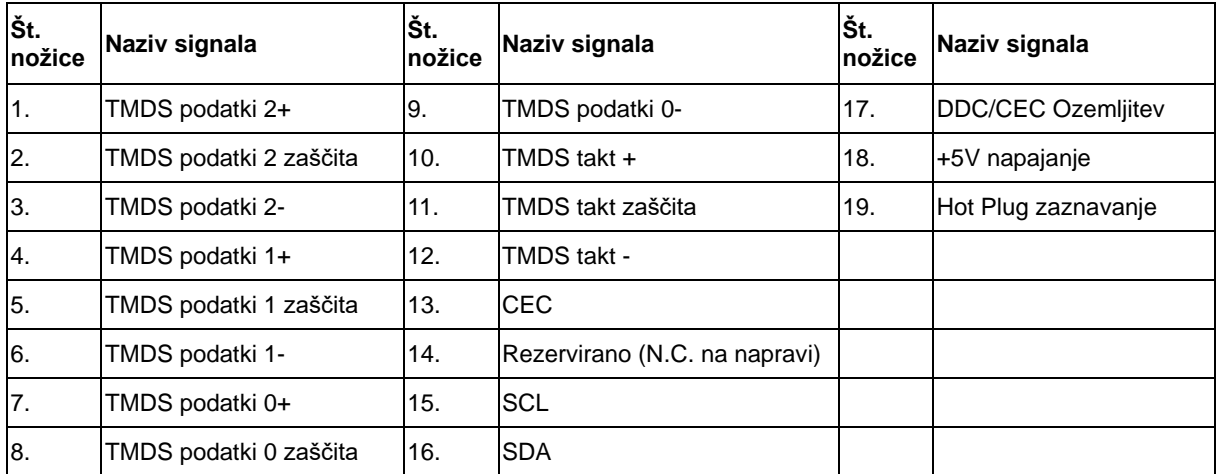

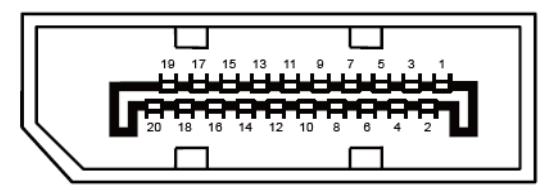

**Signalni kabel s 20 nožicami za prikaz barv**

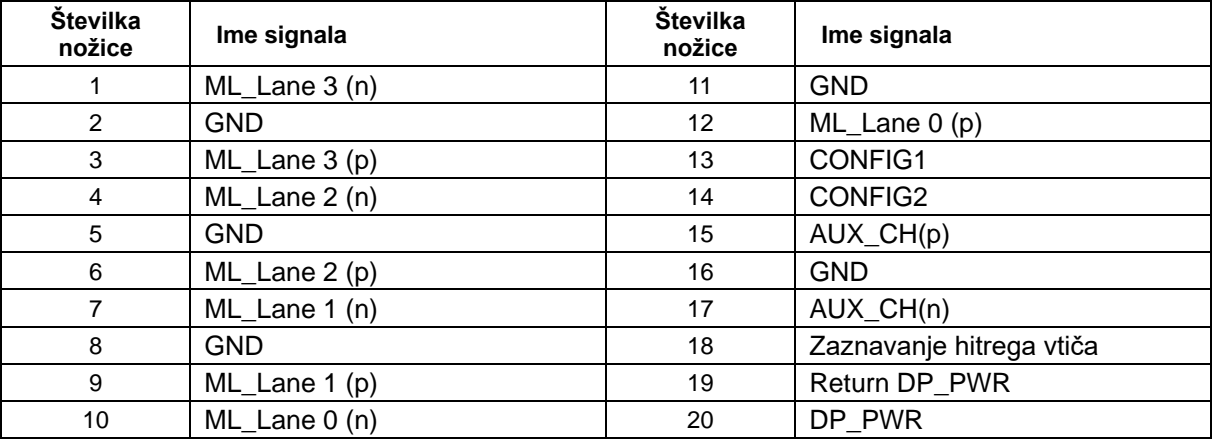

# <span id="page-57-0"></span>**Plug and Play**

#### **Prepoznavanje opreme (Plug & Play) in funkcija DDC2B**

Monitor je opremljen z možnostmi VESA DDC2B, skladnimi s standardom VESA DDC. To mu omogoča informiranje gostujočega sistema o svoji identiteti, glede na uporabljeni DDC nivo tudi komunikacijo v zvezi z dodatnimi informaciji o možnostih zaslona.

DDC2B je dvosmerni podatkovni kanal, osnovan na protokolu I2C. Gostitelj lahko informacije EDID zahteva preko kanala DDC2B.

# <span id="page-58-0"></span>**Predpisi**

# <span id="page-58-1"></span>**FCC obvestilo**

#### **OPOZORILO o izjavi FCC glede radiofrekvenčnih motenj za razred B: (ZA FCC CERTIFICIRANE MODELE)**

OPOMBA: Ta oprema je bila testirana in je znotraj omejitev za razred B digitalnih naprav, v skladu s 15. delom pravil FCC. Te omejitve so zasnovane zato, da zagotovijo primerno zaščito pred škodljivimi motnjam v stanovanjskih namestitvah. Oprema ustvarja, uporablja in lahko oddaja radiofrekvenčno energijo, in v primeru, da ni nameščena in uporabljena skladno s temi navodili, lahko povzroči škodljive motnje radijskih zvez. Vendar pa ni zagotovila, da se motnje ne bodo pojavile tudi ob pravilni namestitvi. Če ta oprema povzroča škodljivo interferenco radijskemu ali televizijskemu sprejemu, kar lahko ugotovite z vključevanjem in izključevanjem opreme, uporabnika spodbujamo k poskusu odprave interference s sledečimi ukrepi:

Ponovno usmerite ali premestite sprejemno anteno. Povečajte razdaljo med opremo in sprejemnikom. Vklopite opremo v vtičnico, ki ni del tokokroga vtičnice, v katero je vklopljen sprejemnik. Posvetujte se s prodajalcem ali izkušenim radijskim/TV tehnikom.

#### **OBVESTILO :**

Spremembe in predelave, ki niso izrecno dovoljene s strani odgovornih za predpise, lahko kupcu preprečijo varno uporabo opreme.

Zaščitni vmesni kabli in napajalni kabel morajo biti uporabljeni v skladu z omejitvami sevanja.

Proizvajalec ni odgovoren za kakršnekoli motnje radijskega in televizijskega sprejema, ki bi bile posledica nepooblaščene predelave opreme. Za takšne motnje in njihovo odpravo je odgovoren izključno uporabnik.

## <span id="page-59-0"></span>**Deklaracija WEEE**

Odlaganje odpadne opreme uporabnikov v zasebnih gospodinjstvih znotraj Evropske unije.

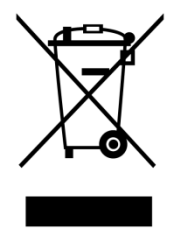

Oznaka na izdelku ali njegovi embalaži označuje, da izdelka ni dovoljeno odlagati skupaj z ostalimi gospodinjskimi odpadki. Vaša odgovornost je, da odpadno opremo dostavite na predpisano zbirališče za reciklažo odpadne električne in elektronske opreme. Ločeno zbiranje in reciklaža odpadne opreme pripomore k ohranjanju naravnih virov in zagotavlja, da je le-ta reciklirana na človeku in okolju prijazen način. Za več informacij o mestu odlaganja odpadne opreme za reciklažo se prosimo obrnite na lokalno mestno oblast, službo za odvoz gospodinjskih odpadkov ali trgovino, kjer ste izdelek kupili.

## <span id="page-60-0"></span>**EPA Energy Star**

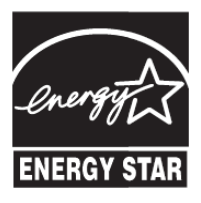

ENERGY STAR® je zaščitena blagovna znamka v ZDA. Kot partner ENERGY STAR®, je podjetje AOC International (Europe) BV in Envision Peripherals, Inc. ugotovilo, da ta izdelek ustreza smernicam ENERGY STAR® glede energijske učinkovitosti. (ZA EPA CERTIFICIRANE MODELE)

## <span id="page-60-1"></span>**Deklaracija EPEAT**

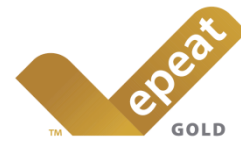

EPEAT je sistem, ki kupcem v zasebnih in javnih sektorjih pomaga ocenjevati, primerjati in izbrati namizne računalnike, prenosnike in monitorje glede na njihovo prijaznost okolju. EPEAT prav tako ponuja jasen in stalen nabor kriterijev učinkovitosti zasnove izdelkov in proizvajalcem daje možnost zagotovitve prepoznavnosti na trgu kot podjetja, ki poskušajo zmanjšati vpliv, ki ga imajo njihovi proizvodi na okolje. (ZA EPEAT CERTIFICIRANE MODELE)

#### AOC verjame v zaščito okolja.

Ker je ohranjanje naravnih virov in zaščita odlagališč ključna skrb, AOC najavlja prihod programa za recikliranje embalaže AOC monitorjev. Ta program je zasnovan za pomoč pri pravilnem odstranjevanju kartonske embalaže in polnila. Če v bližini nimate na voljo lokalnega reciklažnega centra, bo AOC embalažo recikliral namesto vas, vključno s polnilom iz pene in s kartonom. AOC Display solution bo recikliral samo embalaže monitorjev AOC. Prosimo, glejte naslednje spletne strani:

#### **Samo za Severno in Južno Ameriko, razen Brazilije:**

<http://us.aoc.com/aoc-corporation/?page=environmental-impact>

**Za Nemčijo:** <http://aoc-europe.com/de/content/environment>

**Za Brazilijo:**

<http://www.aoc.com.br/pg/embalagem-verde>

## <span id="page-61-0"></span>**TCO DOCUMENT**

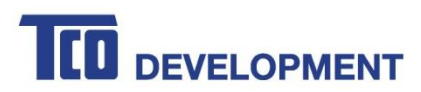

#### **Congratulations!**

#### This product is TCO Certified - for Sustainable IT

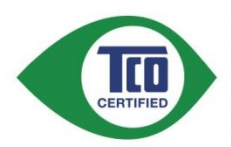

TCO Certified is an international third party sustainability certification for IT products. TCO Certified ensures that the manufacture, use and recycling of IT products reflect environmental, social and economic responsibility. Every TCO Certified product model is verified by an accredited independent test laboratory.

This product has been verified to meet all the criteria in TCO Certified, including:

#### **Corporate Social Responsibility**

Socially responsible production - working conditions and labor law in manufacturing country Energy Efficiency Energy efficiency of product and power supply. Energy Star compliant, where applicable

**Environmental Management System** 

Manufacturer must be certified according to either ISO 14001 or EMAS

#### **Minimization of Hazardous Substances**

Limits on cadmium, mercury, lead & hexavalent chromium including requirements for mercury-free products, halogenated substances and hazardous flame retardants

**Design for Recycling** 

Coding of plastics for easy recycling. Limit on the number of different plastics used. Product Lifetime, Product Take Back

Minimum one-year product warranty. Minimum three-year availability of spare parts. Product takeback Packaging

Limits on hazardous substances in product packaging. Packaging prepared for recycling Ergonomic, User-centered design

Visual ergonomics in products with a display. Adjustability for user comfort (displays, headsets)

Acoustic performance - protection against sound spikes (headsets) and fan noise (projectors, computers) Ergonomically designed keyboard (notebooks)

#### Electrical Safety, minimal electro-magnetic Emissions

**Third Party Testing** 

All certified product models have been tested in an independent, accredited laboratory.

A detailed criteria set is available for download at www.tcodevelopment.com, where you can also find a searchable database of all TCO Certified IT products.

TCO Development, the organization behind TCO Certified, has been an international driver in the field of Sustainable IT for 20 years. Criteria in TCO Certified are developed in collaboration with scientists, experts, users and manufacturers. Organizations around the world rely on TCO Certified as a tool to help them reach their sustainable IT goals. We are owned by TCO, a non-profit organization representing office workers. TCO Development is headquartered in Stockholm, Sweden, with regional presence in North America and Asia.

> For more information, please visit www.tcodevelopment.com

#### (FOR TCO CERTIFIED MODELS)

# <span id="page-62-0"></span>**Storitve**

## <span id="page-62-1"></span>**Garancijska izjava za Evropo**

## Omejena triletna - LETNA GARANCIJA \*

Za AOC LCD monitorji prodajajo v Evropi , AOC International ( Europe) BV lastniški certifikati, da bo ta izdelek brez napak v materialu in izdelavi zaobdobje treh (3) let po datumu prvotnega nakupa potrošnika . V tem obdobju bo AOC International (Europe ) BV bo po svoji presoji bodisi popravil pokvarjen izdelek s novih ali obnovljenih delov ali ga nadomestiti z novim ali obnovljen izdelek na voljo brezplačno , razen kot je navedeno pod \* . Vodsotnosti z dokazilom o nakupu , bogarancija začel 3 mesecev od dneva proizvodnje naveden na izdelku.

Če se zdi, da je izdelek pokvarjen, se obrnite na lokalnega prodajalca ali pa glejte razdelek servis in podpora na www.aoc - europe.com za navodila o garanciji v vaši državi. Stroške pošiljanja v garancijsko popravilo in nazaj krije družba AOC z vnaprejšnjim plačilom. Izdelek skupaj z datiranim dokazilom o nakupu pošljite v servisni center s potrdilom ali pooblastilom družbe AOC. Pri tem upoštevajte naslednje:

- Poskrbite,LCD monitor je pakiran v ustreznem kartonu (AOC raje originalno škatlo škatli , da ščiti vaš monitor dovolj dobro, da med prevozom ) .
- Postavite številko RMA na naslovni nalepki
- Postavite številko RMA na embalažo

Družba AOC International (Europe) B.V. bo plačala stroške pošiljanja v obe smeri znotraj ene od držav, navedenih v tej garancijski izjavi. AOC International ( Europe) BV ne odgovarja za morebitne stroške, povezane s transportom izdelka mednarodnih meja . To vključuje tudi mednarodne meje znotraj Evropske unije . ČeLCD monitor ni na voljo za zbirko , koKožar obiskuje , boste morali plačati pristojbino zbirke.

\* Ta omejena garancija ne krije izgub ali poškodb, ki so posledica:

- Poškodb med transportom, do katerih pride zaradi neprimerne ovojnine
- Neustrezne namestitve ali vzdrževanja, ki ni v skladu z uporabniškim priročnikom družbe AOC
- Zloraba
- Zanemarjanje
- Kakršnega koli drugega vzroka razen običajne komercialne ali industrijske uporabe
- Prilagoditev, ki jo nepooblaščena vira
- popravilo , sprememba, ali nameščanja dodatkov ali njihovih delov , ki jih nihče drug, kakor AOC Certified ali pooblaščeni servisni center
- Nestrokovna okolja, kot je vlažnost , poškodbe vodo in prah
- Poškodovane z nasiljem , potres in terorističnih napadov
- Prekomerno ali nezadostno ogrevanje ali klimatske naprave ali električne pooblastila napake , sunkov ali drugih nepravilnosti

Ta omejena garancija ne krije kakršne koli vdelane programske opreme ali strojne opreme izdelka, ki ste jo spremenili vi ali katera koli tretja oseba; za takšne spremembe ste odgovorni izključno vi.

Vsi AOC LCD monitorji so proizvedeni v skladu s standardi 9241-307 političnih ISO razreda 1 pixel .

Tudi če je garancijska doba potekla, imate še vedno na voljo vse razpoložljive možnosti servisiranja, vendar v tem primeru sami krijete stroške servisiranja, vključno s stroški delov, dela, pošiljanja (če so) in ustreznih davkov. Preden boste dali svoje soglasje za izvedbo servisnih del, vam bo servisni center s potrdilom ali pooblastilom družbe AOC sporočil oceno stroškov servisiranja.

VSE IZRECNE IN NAKAZANE GARANCIJE ZA TA IZDELEK (VKLJUČNO Z JAMSTVI ZA PRODAJO IN USTREZNOSTI ZA DOLOČEN NAMEN ) OMEJENA NA OBDOBJE TREH (3 ) LET za dele in dela od PRVOTNEGA NAKUPA . NOBENA GARANCIJA ( tako izrecno kot všteto ) VELJA po tem obdobju. AOC International (Europe ) BV OBVEZNOSTI IN VAŠE SREDSTVA nadaljevanju je zgolj in EXCULSIVELY SO NAVEDENE TUKAJ . AOC International (Europe ) BV ODGOVORNOST NA OSNOVI POGODBE, KRŠITVE , garancija, STROGO ODGOVORNOST ALI DRUGE TEORIJE , ne sme presegati je cena POSAMEZNEGA IZDELKA, KATEREGA NEPRAVILNOST ALI POŠKODBA JEOSNOVA ZA ZAHTEVEK . V NOBENEM PRIMERU NE AOC International (Europe ) BV NE ODGOVARJAJO ZA IZGUBO DOBIČKA , IZGUBLJENE UPORABE ali naprav ali opreme ali DRUGO POSREDNO , NAKLJUČNO ALI POSLEDIČNO ŠKODO . NEKATERE DRŽAVE NE DOVOLJUJEJO IZKLJUČITVE ALI OMEJITVE ODŠKODNINE ZA NAKLJUČNO ALI POSLEDIČNO ŠKODO , ZATO ZGORNJA OMEJITEV MORDA NE VELJA ZA VAS . ČEPRAV TA OMEJENA GARANCIJA VAM DAJE SPECIFIČNE PRAVNE PRAVICE, LAHKO TUDI DRUGE PRAVICE, KI SE RAZLIKUJEJO OD DRŽAVE DO DRŽAVE . Ta omejena garancija je veljavna samo proizvodi kupljeni v DRŽAVAH EVROPSKE UNIJE .

Informacije v tem dokumentu se lahko spremenijo brez predhodnega obvestila. Za več informacij obiščite: [http://www.aoc-europe.com](http://www.aoc-europe.com/)

# <span id="page-64-0"></span>**Garancijska izjava za Bližnji vzhod in Afriko (MEA)**

### **in**

## **Skupnost neodvisnih držav (SND)**

### OMEJENA enega do treh let garancije \*

Za LCD monitorje družbe AOC, ki so prodani na Bližnjem vzhodu ali v Afriki (MEA) ter v Skupnosti neodvisnih držav (SND), družba AOC International (Europe) B.V. jamči, da so izdelki brez pomanjkljivosti v materialu in izdelavi. Garancija velja od enega (1) do treh (3) let od datuma izdelave, odvisno od države prodaje. V tem obdobju družba AOC International (Europe) B.V. nudi garancijsko podporo v pooblaščenih servisnih centrih družbe AOC ali pri prodajalcih, pri čemer izdelek v popravilo prinesete sami. Družba AOC po lastni presoji okvarjen izdelek brezplačno popravi z novim ali obnovljenim delom ali ga nadomesti z novim ali obnovljenim izdelkom, razen v spodaj \*navedenih primerih. V skladu s standardno politiko začne garancijska doba teči od dneva izdelave, določenega na podlagi serijske številke izdelka, skupna garancijska doba pa znaša od petnajst (15) do devetintrideset (39) mesecev od datuma izdelave, odvisno od države prodaje. V izjemnih primerih je mogoče garancijo uveljavljati tudi po poteku garancijske dobe, določene na podlagi serijske številke izdelka. V takšnih primerih je treba obvezno predložiti originalni račun ali drugo dokazilo o nakupu.

Če je izdelek videti okvarjen, se obrnite na pooblaščenega prodajalca izdelkov AOC ali obiščite razdelek za servis in podporo na spletnem mestu družbe AOC, kjer najdete navodila za uveljavljanje garancije v vaši državi:

- Egipt: [http://aocmonitorap.com/egypt\\_eng](http://aocmonitorap.com/egypt_eng)
- SND Osrednja Azija:<http://aocmonitorap.com/ciscentral>
- Bližnji vzhod:<http://aocmonitorap.com/middleeast>
- Južna Afrika:<http://aocmonitorap.com/southafrica>
- Saudova Arabija:<http://aocmonitorap.com/saudiarabia>

Izdelek skupaj z datiranim dokazilom o nakupu pošljite v pooblaščen servisni center družbe AOC ali prodajalcu. Pri tem upoštevajte naslednje:

- LCD monitor mora biti zapakiran v ustrezno kartonsko škatlo (AOC priporoča uporabo originalne kartonske škatle, ki med transportom v zadostni meri ščiti monitor).
- Na nalepko z naslovom napišite številko RMA
- Na dostavno embalažo napišite številko RMA

\* Ta omejena garancija ne krije izgub ali poškodb, ki so posledica:

- Poškodb med transportom, do katerih pride zaradi neprimerne ovojnine
- Neustrezne namestitve ali vzdrževanja, ki ni v skladu z uporabniškim priročnikom družbe AOC
- Zloraba
- Zanemarjanje
- Kakršnega koli drugega vzroka razen običajne komercialne ali industrijske uporabe
- Prilagoditev, ki jo nepooblaščena vira
- popravilo , sprememba, ali nameščanja dodatkov ali njihovih delov , ki jih nihče drug, kakor AOC Certified ali pooblaščeni servisni center
- Nestrokovna okolja, kot je vlažnost , poškodbe vodo in prah
- Poškodovane z nasiljem , potres in terorističnih napadov
- Prekomerno ali nezadostno ogrevanje ali klimatske naprave ali električne pooblastila napake , sunkov ali drugih nepravilnosti

Ta omejena garancija ne krije kakršne koli vdelane programske opreme ali strojne opreme izdelka, ki ste jo spremenili vi ali katera koli tretja oseba; za takšne spremembe ste odgovorni izključno vi.

Vsi LCD monitorji družbe AOC so izdelani v skladu s standardom ISO 9241-307 za naprave s slikovnimi pikami razreda 1.

Tudi če je garancijska doba potekla, imate še vedno na voljo vse razpoložljive možnosti servisiranja, vendar v tem primeru sami krijete stroške servisiranja, vključno s stroški delov, dela, pošiljanja (če so) in ustreznih davkov. Preden boste dali svoje soglasje za izvedbo servisnih del, vam bo pooblaščen servisni center družbe AOC sporočil oceno stroškov servisiranja.

VSE NEPOSREDNO IN POSREDNO IZRAŽENE GARANCIJE ZA TA IZDELEK (VKLJUČNO Z GARANCIJO USTREZNOSTI ZA PRODAJO IN PRIMERNOSTI ZA DOLOČEN NAMEN) SO OMEJENE NA OBDOBJE OD ENEGA (1) DO TREH (3) LET OD DATUMA PRVOTNEGA NAKUPA IN VELJAJO ZA DELE IN DELO. PO TEM OBDOBJU NE VELJA NIKAKRŠNA GARANCIJA (BODISI NEPOSREDNO ALI POSREDNO IZRAŽENA). OBVEZNOSTI DRUŽBE AOC INTERNATIONAL (EUROPE) B.V. IN VAŠA PRAVNA SREDSTVA SO EDINO IN IZKLJUČNO TISTA, KOT SO NAVEDENA TUKAJ. ODGOVORNOST DRUŽBE AOC INTERNATIONAL (EUROPE) B.V. NA PODLAGI POGODBE, CIVILNE ODŠKODNINSKE ODGOVORNOSTI, GARANCIJE, NEOMEJENE ODGOVORNOSTI ALI KATERE KOLI DRUGE PRAVNE TEORIJE NE PRESEGA CENE POSAMEZNEGA IZDELKA, KATEREGA NEPRAVILNOST ALI POŠKODBA JE OSNOVA ZA ZAHTEVEK. DRUŽBA AOC INTERNATIONAL (EUROPE) B.V. V NOBENEM PRIMERU NE ODGOVARJA ZA KAKRŠNO KOLI IZGUBO DOBIČKA, ZMOŽNOSTI UPORABE, ZMOGLJIVOSTI ALI OPREME ALI ZA KAKRŠNO KOLI DRUGO POSREDNO, NAKLJUČNO ALI POSLEDIČNO ŠKODO. NEKATERE DRŽAVE NE DOVOLJUJEJO IZKLJUČITEV ALI OMEJITEV SLUČAJNE ALI POSLEDIČNE ŠKODE, ZATO ZGORNJA OMEJITEV ZA VAS MORDA NE VELJA. ČEPRAV VAM TA OMEJENA GARANCIJA DAJE DOLOČENE PRAVNE PRAVICE, IMATE MORDA TUDI DRUGE PRAVICE, KI SE RAZLIKUJEJO OD DRŽAVE DO DRŽAVE. TA OMEJENA GARANCIJA JE VELJAVNA SAMO ZA IZDELKE, KUPLJENE V DRŽAVAH ČLANICAH EVROPSKE UNIJE.

Informacije v tem dokumentu se lahko spremenijo brez predhodnega obvestila. Za več informacij obiščite: [http://www.aocmonitorap.com](http://www.aocmonitorap.com/)

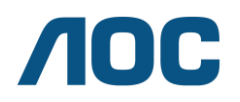

#### **AOC International (Europe) B.V.**

Prins Bernhardplein 200/6. nadstropje, Amsterdam, Nizozemska Tel.: +31 (0)20 504 6962 • Faks: +31 (0)20 5046933

## <span id="page-66-0"></span>**Pravilnik družbe AOC o slikovnih pikah ISO 9241-307 Razred 1**

25. julij 2013

Družba AOC stremi k proizvodnji izdelkov najvišje kakovosti. Uporabljamo nekatere od najbolj naprednih proizvodnih procesov v industrijski panogi in izvajamo strog nadzor kakovosti. Vendar pa so včasih okvare slikovnih ali pod-slikovnih pik na ploščah monitorjev TFT, ki se uporabljajo pri ploskih zaslonih, neizbežne. Noben proizvajalec ne more jamčiti, da bodo vse plošče brez okvarjenih slikovnih pik, vendar pa družba AOC jamči, da bo v okviru garancije popravila ali zamenjala vsak monitor s prevelikim številom okvarjenih pik. Ta pravilnik o slikovnih pikah opredeljuje različne vrste okvar slikovnih pik in določa sprejemljive ravni okvar za vsako od vrst. Za garancijsko popravilo ali zamenjavo mora število okvarjenih slikovnih pik na plošči monitorja TFT presegati te sprejemljive ravni.

#### **Opredelitev slikovnih in pod-slikovnih pik**

Slikovna pika ali slikovni element je sestavljen iz treh pod-slikovnih pik v osnovni rdeči, zeleni in modri barvi. Ko so vse barvne pod-slikovne pike posamezne slikovne pike prižgane, so skupaj videti kot bela slikovna pika. Ko so vse barvne pod-slikovne pike ugasnjene, so skupaj videti kot črna slikovna pika.

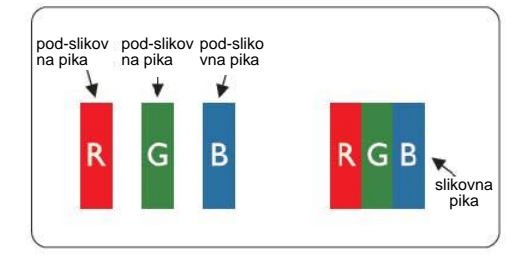

#### **Vrste okvar slikovnih pik**

- Okvara stalno prižgane pike: ko monitor prikazuje temen vzorec, so slikovne pike ali pod-slikovne pike ves čas prižgane
- Okvara stalno ugasnjene pike: ko monitor prikazuje svetel vzorec, so slikovne pike ali pod-slikovne pike ves čas ugasnjene

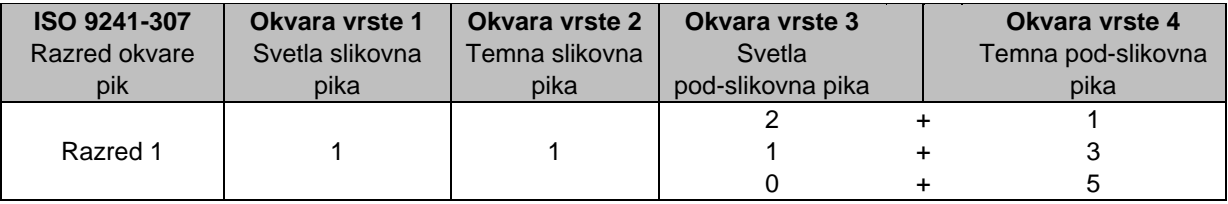

AOC International (Europe) B.V.

## <span id="page-67-0"></span>**Garancijska izjava za Severno in Južno Ameriko (razen Brazilije)**

GARANCIJSKA IZJAVA za barvne monitorje AOC Vključno s tistimi, prodanimi v Severni Ameriki, kot je določeno

Envision Peripherals, Inc. jamči, da bo ta izdelek brez napak v materialu in izdelavi za obdobje treh (3) let po datumu prvotnega nakupa za rezervne dele in delo ter eno (1) leto za katodo CRT monitorja oz. zaslon LCD monitorja po datumu prvotnega nakupa. V tem obdobju bo EPI (EPI je okrajšava za Envision Peripherals, Inc.) po lastni presoji brezplačno bodisi popravil pokvarjen izdelek, ga zamenjal z novim, zamenjal dele ali ga na novo sestavil, razen v \*spodnjih primerih. Deli ali izdelek, ki se zamenjajo, postane(jo) lastnina EPI.

Če ste v ZDA in želite servisne storitve v okviru te omejene garancije, pokličite EPI in vprašajte za pooblaščeni servisni center, ki vam je najbližje. Predplačniško dostavite tovor skupaj z dokazilom o nakupu na pooblaščeni servisni center EPI Če izdelka osebno ne morete dostaviti:

- Ga zapakirajte v originalno embalažo (ali primerno)
- Na nalepko z naslovom napišite številko RMA
- Na dostavno embalažo napišite številko RMA
- Ga zavarujte (ali prevzemite tveganje v primeru izgube/poškodb med prevozom)
- **Plačajte vse stroške dostave**

EPI ni odgovoren za škodo izdelka, ki ni bil ustrezno zapakiran.

EPI bo plačal stroške vrnitve paketa, če se nahajate v eni izmed držav, določeni v tej garancijski izjavi. EPI ni odgovoren za kakršne koli stroške, povezane z mednarodnim transportom izdelka. To vključuje tudi mednarodne meje držav znotraj te garancijske izjave.

V ZDA ali Kanadi se obrnite na svojega prodajalca ali službo za stranke EPI, oddelek RMA na brezplačni telefonski številki (888) 662-9888. RMA številko lahko zahtevate tudi preko spleta na www.aoc.com/na-warranty.

\* Ta omejena garancija ne krije izgub ali poškodb, ki so posledica:

- Dostave ali nepravilne namestitve oz. Vzdrževanja
- Napačne uporabe
- · Malomarnosti
- Kakršnegakoli drugega vzroka razen običajne komercialne ali industrijske uporabe
- **Prilagajanja s strani nepooblaščenega vira**
- Popravljanja, spreminjanja ali nameščanja dodatkov oz. Delov, razen če to naredi pooblaščeni servisni center aoc
- Neustreznega delovnega okolja
- Pretiranega ali nezadostnega ogrevanja ali hlajenja, prenapetostnih sunkov ali električnih mrkov ali ostalih nepravilnosti

Ta omejena triletna garancija ne pokriva kakršne koli vgrajene programske opreme ali strojne opreme, ki ste jo vi ali

tretja oseba modificirali ali spremenili; za tovrstne stvari ste odgovorni izključno vi. VSE NEPOSREDNO IN POSREDNO IZRAŽENE GARANCIJE ZA TA IZDELEK (VKLJUČNO Z GARANCIJAMI ZA PRODAJO IN BREZHIBNO DELOVANJE) SO OMEJENE NA OBDOBJE TREH (3) LET OD DATUMA PRVOTNEGA NAKUPA ZA REZERVNE DELE IN DELO IN ENO (1) LETO OD DATUMA PRVOTNEGA NAKUPA ZA KATODNO CEV CRT OZ. LCD-ZASLON. PO TEM OBDOBJU NE VELJA NIKAKRŠNA GARANCIJA (BODISI NEPOSREDNO ALI POSREDNO IZRAŽENA). V ZDRUŽENIH DRŽAVAH AMERIKE NEKATERE ZVEZNE DRŽAVE NE DOVOLJUJEJO OMEJITEV POSREDNO IZRAŽENE GARANCIJE, ZATO ZGORNJA OMEJITEV ZA VAS MORDA NE VELJA.

OBVEZNOSTI EPI IN VAŠE PRAVICE SO NAVEDENE V TEM DOKUMENTU. ODGOVORNOST EPI, OSNOVANA BODISI NA POGODBI, ODŠKODNINI, GARANCIJI, IZKLJUČNI ODGOVORNOSTI ALI KATERI KOLI DRUGI TEORIJI, NE BO PRESEGALA VREDNOSTI POSAMEZNEGA IZDELKA, KATEREGA NEPRAVILNOST ALI POŠKODBA JE OSNOVA ZA ZAHTEVEK. ENVISION PERIPHERALC, INC. V NOBENEM PRIMERU NE BO ODGOVORNO ZA KAKRŠNO KOLI IZGUBO DOBIČKA, UPORABE, USTANOV ALI OPREME ALI KAKRŠNO KOLI DRUGO POSREDNO, SLUČAJNO ALI POSLEDIČNO ŠKODO. V ZDRUŽENIH DRŽAVAH AMERIKE NEKATERE ZVEZNE DRŽAVE NE DOVOLJUJEJO IZKLJUČITEV ALI OMEJITEV SLUČAJNE ALI POSLEDIČNE ŠKODE. ZATO ZGORNJA OMEJITEV ZA VAS MORDA NE VELJA. ČEPRAV VAM TA OMEJENA GARANCIJA DAJE DOLOČENE PRAVNE PRAVICE, IMATE MORDA TUDI DRUGE PRAVICE, KI SE RAZLIKUJEJO OD DRŽAVE DO DRŽAVE.

V Združenih državah Amerike je ta omejena garancija veljavna samo za izdelke, kupljene v celinski ZDA, na Aljaski in na Havajih.

Zunaj Združenih držav Amerike ta omejena garancija velja samo za izdelke, kupljene v Kanadi.

Informacije v tem dokumentu se lahko spremenijo brez predhodnega obvestila. Za več informacij prosimo obiščite:

**ZDA:** http://us.aoc.com/support/find\_service\_center **ARGENTINA:** http://ar.aoc.com/support/find\_service\_center **BOLIVIJA:** http://bo.aoc.com/support/find\_service\_center **ČILE:** http://cl.aoc.com/support/find\_service\_center **KOLUMBIJA:** http://co.aoc.com/support/find\_service\_center **KOSTARIKA:** http://cr.aoc.com/support/find\_service\_center **DOMINIKANSKA REPUBLIKA:** http://do.aoc.com/support/find\_service\_center **EKVADOR:** http://ec.aoc.com/support/find\_service\_center **EL SALVADOR:** http://sv.aoc.com/support/find\_service\_center **GVATEMALA:** http://gt.aoc.com/support/find\_service\_center **HONDURAS:** http://hn.aoc.com/support/find\_service\_center **NIKARAGVA:** http://ni.aoc.com/support/find\_service\_center **PANAMA:** http://pa.aoc.com/support/find\_service\_center **PARAGVAJ:** http://py.aoc.com/support/find\_service\_center **PERU:** http://pe.aoc.com/support/find\_service\_center **URUGVAJ:** http://pe.aoc.com/support/find\_service\_center **VENEZUELA:** http://ve.aoc.com/support/find\_service\_center **ČE DRŽAVA NI NAVEDENA:** http://latin.aoc.com/support/find\_service\_center